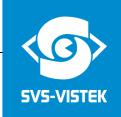

# USERS MANUAL SVCam "EVO" series evo1050, evo2050, evo2150, evo4050, evo4070, evo6040, evo8050 and evo12040 Standard and IP67 versions

# Gigabit Ethernet "GigE" Line

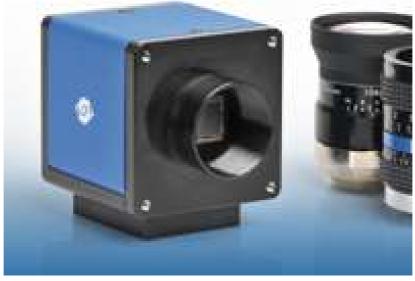

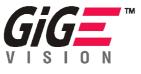

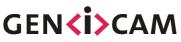

# **Digital Progressive Area Scan Camera**

### Version 1.6 26<sup>th</sup> of Febr. 2014

Users Manual –evo1050, evo2050, evo2150, evo4050, evo4070, evo6040, evo8050 and evo12040 © SVS-VISTEK GmbH

## <u>Contact</u>:

## **SVS-VISTEK GMbH**

Mühlbachstraße 20 82229 Seefeld/Obb., Germany

Tel. +49-(0)8152-99 85-0 Fax. +49-(0)8152-99 85-79

www.svs-vistek.com

### For For USA and Canada :

## SVS-VISTEK Inc.

5737 Ridge Creek Road Shoreview, MN 55126, USA

Tel: 651.756.8632 Fax: 651.756.7481

E-Mail info-us@svs-vistek.com

### For Asia and Pacific Region :

### **SVS-VISTEK KK.**

1-17-10 Hashido, Seya-ku, Yokohama 246-0037 Kanagawa, Japan

Tel. +81 80 55200854

E-Mail info-asia@svs-vistek.com

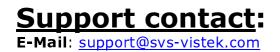

# **Index**

| Con   |              |         |                                                                    |    |
|-------|--------------|---------|--------------------------------------------------------------------|----|
| 1     |              |         |                                                                    |    |
| 2     | Pinout a     | and In  | nstallation                                                        | 7  |
|       | 2.1          | Unp     | packing                                                            | 7  |
|       | 2.2          |         | ver supply                                                         |    |
|       | 2.3          | Con     | nnector for standard evo                                           | 7  |
|       | For Sta      | ndarc   | d (NOT IP 67) models:                                              | 7  |
|       |              |         | 12PB (mating connector HR10A-10R-12S)                              |    |
|       |              |         | and notes in chapter 13.2                                          |    |
|       | 2.4          |         | • "Ethernet" Connector                                             |    |
|       | 2.5          |         | tallation/Getting started                                          |    |
|       | 2.6          |         | dware                                                              |    |
|       | 2.7          |         | ailable operation modes                                            |    |
|       |              | 7.1     | Operation Modes                                                    |    |
|       |              |         | SVCam                                                              |    |
|       |              |         | us                                                                 |    |
|       | <b>2.8</b>   |         | perature SensorThere is a temperature sensor installed close to t  |    |
|       | 210          |         | D. It is possible to read out and monitor the temperature to check |    |
|       |              |         | sible overheating.                                                 |    |
| 3     | Coffuer      | •       | -                                                                  |    |
| 2     | <b>3.1</b>   |         | Capture/GigE Vision Camera Viewer                                  |    |
|       |              |         |                                                                    |    |
|       | 3.2          |         | usting TCP/IP resp. network settings                               |    |
|       | 3.3          |         | usting TCP/IP resp. network settings                               |    |
|       |              | 3.1     | Network address assignment                                         |    |
|       |              | 3.2     | Persistent Network address assignment                              |    |
|       |              | 3.3     | Using jumbo frames                                                 |    |
|       |              | 3.4     | Performance considerations                                         |    |
|       |              | 3.5     | Connecting multiple cameras to a PC ONLY if 1 GigE output (out     |    |
|       |              |         | ed!                                                                |    |
|       |              | -       | Dual GigE channels (2 cables) with a Switch is NOT supported       |    |
|       | 3.           | 3.6     | Multicast ONLY if 1 GigE output (out of 2) is used !               |    |
|       | 3.           | 3.7     | Displaying live images                                             | 18 |
| 4     | Camera       | settir  | ngs dialog                                                         | 20 |
|       | 4.           | 1.1     | Camera                                                             | 21 |
|       | 4.2          | Net     | work                                                               | 21 |
|       | 4.3          | Acq     | juisition                                                          | 21 |
|       | 4.4          | Ima     | age                                                                | 23 |
|       | 4.5          |         | n                                                                  |    |
|       | 4.6          |         | set                                                                |    |
|       | 4.7          |         | configuration                                                      |    |
|       | Due to       |         | 4 tap architecture of the sensor it might be desirable to reduce t |    |
|       | Due to       |         | 2 or even one, if lower framerate is acceptable and less or no t   |    |
|       |              |         | ancing is wanted ( see chapter about "Tap balancing)               | •  |
|       | 4.8          |         | o tap balance                                                      |    |
|       | 4.9          |         | age Flip                                                           |    |
|       | 4.10         |         | usting an AOI (area of interest)                                   |    |
|       | 4.10         | -       | be                                                                 |    |
|       | 4.11         |         | sistence                                                           |    |
|       | 4.12         |         |                                                                    |    |
| F     |              |         | ading Correction                                                   |    |
| 5     |              | 5       | lines                                                              | 30 |
| ianua | i –evo i 050 | , evo20 | 050, evo2150, evo4050, evo4070, evo6040, evo8050 and evo12040      |    |

|    |           | Input Lines                                                                                                    |
|----|-----------|----------------------------------------------------------------------------------------------------|
|    | Input cor | mbination, examples                                                                                                    |
|    | •         | Trigger by hardware32                                                                                                    |
|    |           | Output lines and physical outputs                                                                                                    |
|    |           | Strobe                                                                                                    |
|    |           | l strobe controller                                                                                                    |
|    |           | Sequencer                                                                                                    |
|    |           | mmands41                                                                                                    |
| 6  |           | nages to disk43                                                                                                    |
| 7  |           | g a camera's XML file44                                                                                                    |
| 8  |           | g a camera's feature list45                                                                                                    |
| 9  |           | nu items                                                                                                    |
| 10 |           | nenu                                                                                                    |
| 11 |           | update                                                                                                    |
| 12 |           | AL DATA                                                                                                    |
|    |           | CCD + CMOS sensors used/cosmetic issues:                                                                                                    |
|    | 12.1      |                                                                                                    |
|    | 12.1      |                                                                                                    |
|    | 12.1      |                                                                                                    |
|    |           | Signal conditioning                                                                                                    |
|    |           | Optical and mechanical issues                                                                                                    |
|    |           | 3.1 Views on front, rear and side51                                                                                                    |
|    |           | ount is an option item                                                                                                    |
|    |           | tor for standard version                                                                                                    |
|    |           | tor for standard version                                                                                                    |
|    |           | ount is an option item                                                                                                    |
|    |           | Basic electro-optic specifications evol050. 8/12 Bit Output                                                                                    |
|    |           | Basic electro-optic specifications evo2150. 8/12 Bit Output                                                                                    |
|    |           | Basic electro-optic specifications evo2050 version. 8/12 Bit Output                                                                            |
|    |           | Basic electro-optic specifications evo4050 version. 8/12 Bit Output57<br>Basic electro-optic specifications evo4070 version. 8/12 Bit Output58 |
|    |           | Basic electro-optic specifications evo4070 version. 8/12 Bit Output                                                                            |
|    |           | Basic electro-optic specifications evo8050 version. 8/12 Bit Output                                                                            |
|    | 12.10     | Basic electro-optic specifications evolution version. 0/12 bit Output                                                                          |
|    |           | Environmental Issues:                                                                                                    |
|    | 12.2      |                                                                                                    |
|    | 12.2      |                                                                                                    |
|    |           | Spectral response curves                                                                                                    |
|    | 12.3      |                                                                                                    |
|    |           | Comments on COLOR Version                                                                                                    |
|    |           | Warranty Terms                                                                                                    |
| 13 |           | A – Troubleshooting                                                                                                    |
|    |           | Problem: A camera does not appear in the discovery dialog                                                                                      |
|    |           | Problem: Camera image                                                                                                    |
|    | 13.3      | TROUBLESHOOTING REQUEST LIST V1.3                                                                                                    |
| 14 |           | B – Basic timing for different operation modes                                                                                                 |
|    |           | Free running/ Fixed frequency                                                                                                    |
|    |           | External Trigger and Pulsewidth of Trigger                                                                                                    |
|    |           | External and Software trigger and internal exposure time setting                                                                               |
| 15 |           | D                                                                                                    |
| ٠  |           | ed SVGigE Filter Driver installation69                                                                                                    |
| ٠  | Automate  | ed SVGigE Filter Driver de-installation70                                                                                                    |
|    | •         | SVGigE FilterDriver installation/de-installation                                                                                               |
|    | 1050      |                                                                                                    |

| <b>15.1</b> Installation Instruction for Filter Driver installation72               |
|-------------------------------------------------------------------------------------|
| <b>15.2</b> Step-by-step72                                                          |
| 16 Appendix E setting Static Link Aggregation (SLA) on Intel Pro 1000 Dual port NIC |
| card77                                                                              |
| Choose static Link Aggregation                                                      |
| Press finish                                                                        |
| Adapter teaming is done                                                             |
| 17 Appendix F                                                                       |
| <b>17.1</b> PC and OS Requirements                                                  |
| 17.1.1 Firewall considerations84                                                    |
| 18 Appendix G                                                                       |
| <b>18.1</b> Firmware-Update with "GigE Update Tool.exe" program                     |
| 19 Appendix H                                                                       |
| Basic circuits for Hardware Interfacing                                             |
| <b>19.1</b> Safety Instructions                                                     |

### 1 Introduction

Thank you for purchasing a SVS-VISTEK product. SVS-VISTEK stands for reliable competence and customer oriented solutions in the field of professional machine vision systems. We believe that we are more than just a trade partner of machine vision components and we believe in sharing our years if development expertise with our customers. We offer single source solutions and are a one-stop shopping center for all questions concerning professional machine vision. As a consequence, our insistence on the highest quality has resulted in many companies worldwide that use our products and services with great success and satisfaction. Customers at home and abroad trust and rely on our know-how and experience.

The **SVCam evo-Line** cameras offer HIGHEST RESOLUTION with one shot, combined with digital output (non interlaced, progressive scan cameras) via Ethernet technology. Further, they feature an excellent DR at low prices.

### If you use the CameraLink version please check a different manual of "evo line" products.

The exposure time can be adjusted in different ways. 4 operation modes are available to cover most applications in image processing and optical metrology.

The following types are covered in this manual:

evo1050  $\frac{1}{2}$ " CCD, 1024 x 1024 pixel, 12 Bit gray level resolution, up to 147 frames/sec. Monochrome and color version (using electrical 14 Bit ADC).

evo2050 2/3" CCD, 1600 x 1200 pixel, 12 Bit gray level resolution, up to 81 frames/sec. Monochrome and color version (using electrical 14 Bit ADC).

evo2150 2/3" CCD, 1920 x 1080 pixel, 12 Bit gray level resolution, up to 78 frames/sec. Monochrome and color version (using electrical 14 Bit ADC).

evo4050 1" CCD, 2336 x 1752 pixel, 12 Bit gray level resolution, up to 41 frames/sec. Monochrome and color version (using electrical 14 Bit ADC).

evo4070 4/3" CCD, 2048 x 2048 pixel, 12 Bit gray level resolution, up to 39 frames/sec. Monochrome and color version (using electrical 14 Bit ADC).

evo6040 1" CMOS, 2848 x 2144 pixel, 12 Bit gray level resolution, up to 26 frames/sec. Monochrome and color version (using electrical 12 Bit ADC). PRELIMINARY

evo8050 22,66mm diagonal CCD, 3320 x 2496 pixel, 12 Bit gray level resolution, up to 21 frames/sec. Monochrome and color version (using electrical 14 Bit ADC).

evo12040 4/3" CMOS, 4000 x 3000 pixel, 12 Bit gray level resolution, up to 39 frames/sec. Monochrome and color version (using electrical 12 Bit ADC).

# For standard applications only 8 Bit are transmitted due to data load

### For more information on the color versions, please see chapter 4.9.

If you need modifications, we will be glad to offer you a custom camera suitable to your application. Tripot mount is an option item

### 2 Pinout and Installation

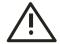

### Warning

CCD and CMOS cameras are built with CMOS-LSI circuits. All internal electronics in the camera are sensitive to high voltage or electrostatic discharge. The camera can be destroyed if carelessly handled, so extreme care should be taken during set up and operation. Do not expose the sensor to a direct laser beam as this could damage the sensor! See Safety Instructions at the end of the manual. Warranty will be void if not followed.

### 2.1 Unpacking

- Camera
- Power supply (if ordered/option)
- User Manual
- Disk with SDK including "Filter Driver", API and GUI "SVCapture" (for GigE camera) program. Also a Firmware update tool.
- XML File according to **GenIcam** standard released by AIA committee.

### 2.2 Power supply

Current consumption:

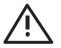

< 7 Watt

2.3 Connector for standard evo

For Standard (NOT IP 67) models:

### HR10A-10P-12PB (mating connector HR10A-10R-12S)

### See outline and notes in chapter 13.2

1 VIN- (GND) 2 VIN+ (10 to 25VDC) 3 RXD data to camera (RS232 Level) 4 TXD data from camera (RS232 Level) 5 IN1 (0 -24 V) Trigger Default 6 IN2 (0 -24 V) 7 OUT1 (open drain, max 24 V, 03A) Strobe Default

Users Manual –evo1050, evo2050, evo2150, evo4050, evo4070, evo6040, evo8050 and evo12040 © SVS-VISTEK GmbH 8 OUT2 (open drain, max 24 V, 03A) 9 IN3+, (RS422 Level) 10 IN3- (RS422 Level) 11 OUT3+ (RS422 Level) 12 OUT3- (RS422 Level)

### 2.4 10A "Ethernet" Connector

RJ 45 "Western" Connector complies with Autosensing 10/100 T Ethernet and Gigabit specification. Features Auto MDIX.

2 LEDs:

- Green = Traffic(busy)
- Yellow: Link (connection established)

### 2.5 Installation/Getting started

### **Recommended PC**

It is recommended to use a PC with a **Quad core CPUs. For svs8050 and higher** with minimum of 4 Gbyte RAM. The camera is working also on lower frequencies but it might not deliver the full framerate in those cases.

NETWORK switches are currently NOT supported with dual GigE cameras. Also MULTICAST operation will not work.

In case only one output is used:

If the camera is connected to the PC directly without using a network switch, **a fixed IP-Address and Subnet-Mask has to be configured in the PC's TCP/IP settings:** 

See: Start->Settings->Network connections->LAN-connection->Properties->TCP/IP

# If 2 ports are connected: The IP address must be configured following the STATIC LINK AGREGATION (SLA) standard. If not done, performance is reduced. See Appendix in order to create the "Teaming" of 2 ports.

A Gigabit Ethernet network adapter is needed. If your PC does not have a Gigabit interface card purchase a card **using an original INTEL(TM) Chip set.** 

We don't recommend to use any "On Board" chip sets, due to potential bandwidth issues.

# If you don't follow this, a significantly reduced data transmission rate is observed. Also the loss of data can appear.

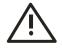

### 2.6 Hardware

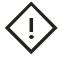

Install camera in the desired location. You can use the ¼" tripod adapter or use the 4 M3 holes in the adapter of the camera. Connect the power supply. If you have ordered a P/S connect it to the camera. If you use your own power supply (must be between 9 and 24 VDC) make sure connection is done right. See Chapter 5.4.3. If you – by mistake – supply line with GND pin the camera can be damaged!

### If power supply was ordered, do not modify it.

Connect one or 2 Ethernet cable to your PC like you would built up a PC Network. Please note that cable length should not exceed 100m for theses camera (Cat 5E version). In doubt consult your local distributor!

If you want to use the full frame rate connect 2 cables to a dual port NIC card. If only one port is connected, use the **RIGHT** one !

Wait 15 seconds until the status LED continuously yellow. Then start "SVCap-ture.exe".

### 2.7 Available operation modes

### **General**:

All modes are set by the interface which connects via ETHERNET standard cable.

### CAT 5E quality is required.

The default factory setting is **free running/fixed frequency** using the internal logic for exposure control You can also trigger the camera by hardware and by PC (Software trigger).

The color version will come on request with free software algorithm which will allow processing of the color image inside the PC or the camera. This must to be done in order to interpolate the colors for each pixel. Please note that no responsibility can be taken for the algorithm. It might be necessary to change the algorithm according to the application. **See chapter 4.9.** 

### 2.7.1 **Operation Modes**

### • **Fixed frequency (Free running)** The camera puts out data automatically. The framerate can be adjusted.

### • Triggered, external exposure control

If you want to trigger the camera and determine the exposure time by the pulse width of a Trigger, choose this mode. Then apply a TRIGGER signal at the appropriate pins e.g. on pins of Hirose connector (see Layout for Connector. With the starting edge of the pulse the camera will start exposure time. The exposure time ends with next upcoming edge of Trigger. Please check the timing diagram in the appendix of this manual. • External triggered, internal camera exposure control

If you want to trigger the camera and use the convenient exposure time control of the internal controller then use this mode. You still can use the SVCapture GUI for setting exposure time (see "Exposure time"-field below). However you need to use the Trigger signal in order to trigger the camera (see "Trigger"-buttons below).

• External triggered via Software trigger with internal exposure control If you want to trigger the camera with a software trigger and use the SVCapture exposure time control of camera logic then use this mode.

### LED Signals SVCam

### **Camera status**

Signals:

- No connection with network cable (yellow slow)
- Assignment of the network address (yellow quick)
- Network address assigned (yellow)
- Connected with application (green)
- Streaming channel available (green slow)
- Acquisition enabled (green fast)
- Problem with initialization (red slow)
- Overheating (red quick)

Optional instead of "acquisition enabled":

- Waiting for trigger (blue)
- Exposure active (cyan)
- Readout/FVAL (violet)

### Code signals

ON Slow ca 1 Hz) Fast (8 Hz)

**2.8 Temperature Sensor**There is a temperature sensor installed close to the CCD. It is possible to read out and monitor the temperature to check a possible overheating.

| Camera                 | index.com the        |
|------------------------|----------------------|
| Model name: eco4450    | VGE_r2               |
| Manufacturer: SVS-VIST | EK GmbH              |
| Device version: 1.4.66 | Serial number: 14683 |
| User defined name:     | Appte                |

This sensor is also used to indicate heat problems causing the LED flashing red (fast). See previous section.

### 3 Software SVCapture/GigE Vision Camera Viewer

### 3.1 Overview

You can use the SVCapture without the "Filter Driver" but if you want to lower the CPU load when grabbing images **install it now. SEE APPENDIX** "D"

# You will observe a loss of frames if you don't use the driver

If you have installed the camera and connected power, you can install **SVCap-ture.exe and the DRIVER** to do the first test. Double click on the SVCapture icon and a window will open.

The Software "SVCapture" displays images sent from SVS GigE-Cameras via Gigabit Ethernet to your PC (with Windows XP windows 7) and it allows for adjusting basic camera settings.

### **3.2** Adjusting TCP/IP resp. network settings

If the live image is not displayed as shown before, this is most often caused by inappropriate network settings. In this case the camera's network settings have to be adjusted first before getting it into an operational mode.

Adjust settings accordingly

Settings->Network connections->LAN-connection->Properties->TCP/IP

In a network with a DHCP server the camera will obtain its IP address automatically and the settings shown in the screenshot above will be on "Obtain an IP address automatically.

### **3.3** Adjusting TCP/IP resp. network settings

If the live image is not displayed as shown before, this is most often caused by inappropriate network settings. In this case the camera's network settings have to be adjusted first before getting it into an operational mode.

Adjust settings accordingly

Settings -> Network connections -> LAN-connection -> Properties -> TCP/IP

| Internet Protocol (TCP/IP) P         | roperties 🛛 💽 🔀                                                                    |
|--------------------------------------|------------------------------------------------------------------------------------|
| General                              |                                                                                    |
|                                      | automatically if your network supports<br>ed to ask your network administrator for |
| O <u>O</u> btain an IP address autom |                                                                                    |
| Use the following IP address         |                                                                                    |
| <u>I</u> P address:                  | 169.254.15.1                                                                       |
| S <u>u</u> bnet mask:                | 255.255.0.0                                                                        |
| Default gateway:                     |                                                                                    |
| O Obtain DNS server address          | automatically                                                                      |
| ─⊙ Use the following DNS served      | er addresses:                                                                      |
| Preferred DNS server:                | 12 20 20                                                                           |
| Alternate DNS server:                |                                                                                    |
|                                      | Advanced                                                                           |
|                                      | OK Cancel                                                                          |

In a network with a DHCP server the camera will obtain its IP address automatically and the settings shown in the screenshot above will be on "Obtain an IP address automatically.

### 3.3.1 Network address assignment

The main components of a network address are the IP (Internet Protocol) address and the network mask. The usually applied network mask "255.255.255.0" for small networks up to 254 PCs represents a 32 Bit long bit mask where the first 24 bits are set to 1 and the last 8 bits are set to 0. This network mask instructs the network hardware to let those devices exchange information with each other where the first 24 bits of the IP addresses match for all devices.

Thus the variable range of addresses is made from all possible combinations of the last 8 bits for which the network mask is set to 0. Exceptions are the first address 0 and the last address 255 which have special meanings for network management functions. All other 254 combinations are usually free for assigning them to network devices.

For a peer-to-peer connection of a GigE camera to a PC a network address assignment based on LLA (Local Link Address) is recommended. This involves a network mask "255.255.0.0" as well as a fixed first part "169.254.xxx.xxx" of the network address range. A GigE camera will fall back to LLA soon after recognizing that no DHCP server is available and that no fixed network address was assigned to the camera.

In case a camera can not be reached by the SVCapture application a dialog will appear that allows for adjusting a camera's network parameters. The simplest way is to click on "Automatic" which will provide to a search for a free IP address and to assigning it to the camera given that the interface IP could be determined properly.

| Camera<br>Model name:<br>MAC address:<br>Serial number: | 1020      | 30402               |          |        |
|---------------------------------------------------------|-----------|---------------------|----------|--------|
| IP settings                                             |           |                     |          |        |
| Assign a non-pers                                       | istent II | <sup>o</sup> addres | s to the | camera |
| Camera IP:                                              | 169       | . 254               | . 179    | . 131  |
| Camera subnet:                                          | 255       | . 255               | . 0      | . 0    |
| Interface IP:                                           | 169       | 254                 | . 52     | . 1    |
| Interface subnet:                                       | 255       | . 255               | . 255    | - 0    |
| Automatic                                               |           |                     | 1        | Cancel |

That dialog can also be brought up when right clicking on an entry in the discover dialog and subsequently selecting "Force IP address" in the context menu. However, when adjusting the PC network settings to LLA the camera must not get assigned a fixed network address

NOTE: The network settings performed in the "Force IP address" dialog are only valid until the next shutdown and restart of a camera. For permanently changing a camera's network settings the "Network settings" dialog can be used instead. That dialog can also be opened in the context menu which is displayed when right-clicking on an entry in the discover dialog.

### 3.3.2 Persistent Network address assignment

Open the dialog by selecting "Network settings" in the context menu that comes up when right-clicking on an entry in the discovery dialog:

| Camera                                          |                                                                                       |
|-------------------------------------------------|---------------------------------------------------------------------------------------|
| Model name: SV                                  | S285MFGE                                                                              |
| MAC address: 102                                | 2030401166                                                                            |
| Serial number: 110                              | 66                                                                                    |
| Network settings                                |                                                                                       |
| Assign a persistent IP                          | address and make DHCP settings                                                        |
| Persistent IP add                               | 1000                                                                                  |
|                                                 |                                                                                       |
|                                                 | 192 . 168 . 10 . 70                                                                   |
| IP address:                                     | 1                                                                                     |
| IP address:<br>Subnet mask:                     | 192 . 168 . 10 . 70                                                                   |
| IP address:<br>Subnet mask:<br>Default gateway: | 192         168         10         70           255         255         255         0 |

All settings in the "Network configuration" dialog will be transferred to the camera and they will be made persistent on the EEPROM inside the camera. Therefore this dialog allows for assigning a non-volatile network address to a camera which it will maintain also over power off and restart cycles.

#### Network settings performed in this dialog become valid but after a reboot of the camera.

In addition to a persistent network address it can be decided whether the camera will try to obtain a dynamic network address from a DHCP server on start-up. If this option is used the camera can no longer be identified uniquely by IP address. Instead, other items like MAC address, serial number or the user defined name can be used for this purpose. Usually the DHCP method is convenient for involving a camera in to an already existing

network of computers which all obtain their IP addresses from a DHCP server. The camera will well behave in this environment when adjusting it also to the DHCP mode.

In some cases it may be that a camera will be connected for performance reasons directly to a dedicated network card. Given that this network card has not got assigned a valid IP address there is **a fall-back procedure** defined which takes automatically a network address from a special range that has been assigned for this purpose. This is the so called **"Link Local Address (LLA)"** behavior that constitutes the last item in a chain of fallback cases. It has been defined in the **GigE Vision standard document** that the LLA fall-back procedure can never be deactivated. Therefore the LLA checkbox is deactivated but always in a checked state.

Currently the default gateway setting is not used and therefore deactivated. This is related to performance considerations which recommend to operate GigE cameras in the same network segment where the clients exist and not to route the data stream in to other networks.

### 3.3.3 Using jumbo frames

The transport efficiency in the streaming channel can be improved when using "jumbo frames" in network transport. This will reduce the overhead which is caused by maintaining header data with each data packet. A network packet has usually a size of about 1500 bytes which can be increased to e.g. 9014 (recommended) by switching "jumbo frames" on. In addition to the network card "jumbo frames" have to be supported also by a switch that forwards the image data stream from a camera to the PC.

Adjusting higher packet sizes requires network cards that support jumbo packets, e.g. Intel PRO/1000 GT which offers a single network port or Intel PRO/1000 PT which offers two network ports. Other cards have to be checked whether they contain an adjustment which allows for switching "jumbo frames" on.

| a la la construction Trada | VLANs                                         | Boot Options                                                                         | Driver         | Resources    |
|----------------------------|-----------------------------------------------|--------------------------------------------------------------------------------------|----------------|--------------|
| General                    | Link Speed                                    | Advanced                                                                             | Powe           | r Management |
| intel                      | Advanced Ad                                   | lapter Settings                                                                      |                |              |
| ettings:                   |                                               | 4                                                                                    | <u>/</u> alue: |              |
|                            | ung warten<br>ter/Slave-Modus                 | ~                                                                                    | 9014 Byte      | ~            |
| Jumbo Fran                 |                                               |                                                                                      |                |              |
| okal verwa.<br>Performanc  | ltete Adresse<br>e Options                    |                                                                                      |                |              |
| QoS-Paketn                 | harkierung<br>Deding Options                  | ~                                                                                    |                |              |
| <                          |                                               | >                                                                                    | Use            | Default      |
| Jumbo Fran                 | nes                                           |                                                                                      |                |              |
| where larg                 | ge packets make                               | bility for TCP/IP pa<br>up the majority of<br>lerated, Jumbo Fra<br>wire efficiency. | traffic and    |              |
| CPU utiliza                | * 71 0.03 0000 00 5 00 <del>7</del> 000 00 00 | an standard Ethe                                                                     | rnet frames    | , which      |
| Jumbo Fra                  | kimately 1.5k in si                           | ze.                                                                                  |                |              |

**NOTE:** For Intel Pro/1000 cards the settings should be adjusted as follows:

Flow control:GenerateInterrupt throttling rate:MinimalJumbo frames:adjust to9014All SVCam-GigE cameras support flow control and jumbo frames.

### 3.3.4 **Performance considerations**

Each GigE camera is a **high-performance device**. In order to use the full performance of a GigE camera a PC is required that meets at least the data transfer figures that the connected camera is capable to deliver to the application.

For example, a svs625MFGE camera delivers a compound image data stream consisting of two times 50 Megabytes/sec. of payload data plus network overhead. Therefore the PC that operates that camera should be capable of transferring that amount of data as a net data stream over all its internal components like network card, PCI bus and others. A PC with a dual core Pentium D 3.0 GHz processor and an Intel PRO 1000 MT network card may serve as an example of a well equipped system.

**NOTE**: All SVS GigE cameras can also be operated with computers of less performance than the camera delivers at highest framerate. In this case the maximal available framerate will be below the camera's maximum. This is a valid operating mode, however one has to be aware of the limits.

HINT: Notebooks are in most cases not capable to operate data streams at the maximum level that SVS GigE cameras deliver. One has to be aware that

connecting a SVS GigE camera to an average notebook will not allow for operating the camera at highest framerate but only on lower framerates.

# 3.3.5 Connecting multiple cameras to a PC ONLY if 1 GigE output (out of 2) /s: vsed!

### Using Dual GigE channels (2 cables) with a Switch is NOT supported

Consider to use only the RIGHT connector (1 cable) with about half of the maximum frame rate.

Multiple GigE cameras can be connected to a PC either using a switch or using dual or quad port network interface connectors (NIC). The following image shows the basic connection schemes which may also be combined.

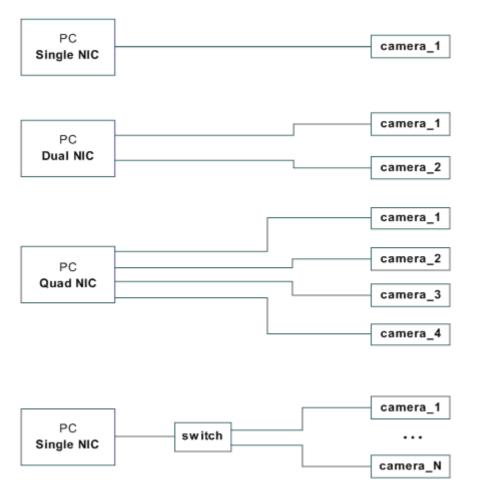

HINT: Highest performance requires connecting each camera to a separate port of a NIC. If on the other hand multiple cameras are connected to a single NIC using a switch, it might be necessary to operate those cameras with an "inter packet delay" in order to make the image data streams run smoothly on a single GigE line.

### 3.3.6 Multicast ONLY if 1 GigE output (out of 2) is used !

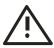

When images from a single camera are to be delivered to multiple PCs the usual way is to use multicast (RFC 2236). A switch receives an image data stream from a camera and distributes it to multiple destinations in this mode.

Users Manual –evo1050, evo2050, evo2150, evo4050, evo4070, evo6040, evo8050 and evo12040 © SVS-VISTEK GmbH

### Using Dual GigE channels (2 cables) with a Switch is NOT supported

### Only MANAGED (intelligent) switches must be used. Otherwise Multicast will not work.

Since a GigE camera always needs a single controlling application, there will be only one master application. That controlling master application has to open a camera in multicast mode (IP 232.x.x.x for local multicast groups) for allowing other applications to connect to the same image data stream. Other applications will become listeners to an existing image data stream. They will not get control access to the camera, however their eventual packet resend requests will be served in the same way as for the controlling application.

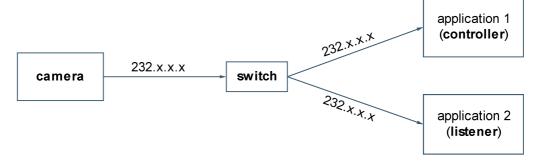

When using SVCapture as the controlling application, the "Multicast" checkbox has to be checked in the Device Discovery dialog before opening a camera.

| Discover | Multicast<br>I max. 9000 bytes | <u>0</u> K | <u>C</u> ancel |
|----------|--------------------------------|------------|----------------|
|          |                                |            |                |

It is important to enter a suitable maximal packet size. This packet size is determined as the minimum packet size from all intended listeners. When for example all applications but one have jumbo frames adjusted to 16112 bytes and the one application has jumbo frames adjusted to 9000 bytes then the minimum (9000) has to be entered in the above shown dialog.

A multicast data stream can be identified in SVCapture by a change in a camera view's title. A multicast group (232.x.x.x) along with the used port will be shown instead of a camera's MAC that is usually displayed in that place.

Further the camera is operated as usual in the controlling application without any changes to normal mode.

A listening application will see a hint "MULTICAST" in the "IP address" field of the discovery dialog for a camera that is streaming in multicast mode along with the IP address of the multicast group.

| Manufacturer name:<br>Specific information:<br>Serial number:<br>User defined name:<br>MAC address:<br>IP address: | <b>SVS4021MFGE 1.4.52</b><br>SVS-Vistek GmbH<br>Build 52 Firmware Jan 12 2009 10:04:13<br>9801<br>102030409801<br>232.27.177.27MULTICAST<br>192.168.50.42 / 255.255.255.0 |
|----------------------------------------------------------------------------------------------------|----------------------------------------------------------------------------------------------------|
| Discover Mult                                                                                                    | icast<br>max. <b>8500</b> bytes                                                                                                    |

The "Multicast" group box will display the packet size that applies to the running image data stream. The listening application has to have at least that packet size available (jumbo frames) in order to properly connect to the image data stream.

After selecting the multicast camera in the camera list of the discovery dialog the OK button can be clicked or the camera entry can be double clicked in order to connect to the already running image data stream.

Since the listening application does not have control access, all controls in the 'SVCam Settings' dialog will be disabled except the Close button.

### 3.3.7 Displaying live images

Connect a SVS-GigE-Camera with a network cable to your PC or network switch.

Plug in the RJ 45 Camera connector and then plug in the AC/DC power supply. Wait 15 seconds until the green LED at the RJ45 connector of the Camera blinks sometimes. Then start "SVCapture.exe".

After start of "SVCapture.exe"

| <b>2</b> s | VCaptur        | re V1.4.4 | .9 for GigE / FilterDriver |    |
|------------|----------------|-----------|----------------------------|----|
| Eile       | <u>W</u> indow | Discover  | About                      |    |
|            |                |           |                            |    |
|            |                |           |                            |    |
| <u> </u>   |                |           |                            |    |
|            |                |           |                            | 1. |

A "Discovery" dialog will open and will display all available cameras in the network after a short time of discovery. Cameras that become available or unavailable in the network will cause the list to expand and shrink dynamically. A green "Discover" lamp signals that the network is scanned for those changes, usually once per second. The screenshot below shows one camera connected.

|  | SVS4021CUGE 1.4.49<br>SVS-Vistek GmbH<br>Build 49 Firmware Jun 30 2008 10:34:50<br>2235<br>dual tap<br>102030402235<br>169.254.53.133<br>169.254.53.1 / 255.255.255.0 |
|--|----------------------------------------------------------------------------------------------------|
|--|----------------------------------------------------------------------------------------------------|

When clicking on "OK" or double-clicking on the camera entry a live image will be displayed.

# If the dialog above is PINK, use right mouse click and choose e.g. "Automatic IP" assignement.

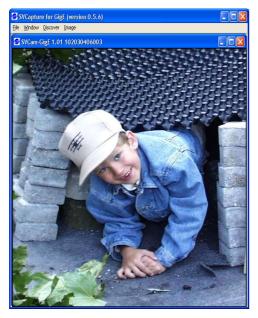

The caption of the program window shows the program name and the current version whereas the caption of the camera view shows the camera name and camera firmware version along with the MAC address that the camera has been set during manufacturing and prior to shipping as default values.

### 4 Camera settings dialog

Double clicking into the image area or selecting the "Camera settings" entry in the "Camera" menu brings up a settings dialog that allows for accessing the various camera settings:

| Camera                                                                                                    | Network                                                                                                    |
|----------------------------------------------------------------------------------------------------|----------------------------------------------------------------------------------------------------|
| Model name: eco445CVGE_r2                                                                                                    | MAC: AC4FFC000F0B                                                                                                    |
| Manufacturer: SVS-VISTEK GmbH                                                                                                    | IP address: 169.254.10.44                                                                                                    |
| Device version: 1.4.66 Serial number: 1 <u>468</u>                                                                                                    | 3 Subnet mask: 255.255.0.0                                                                                                    |
| User defined name: App                                                                                                    | 腿 Port/packet size: 55427 / 9000                                                                                                    |
| Specific information: Build 1608 Firmware Sep                                                                                                    | 8 2011 Actual data rate: 31.3 MB/s                                                                                                    |
| Actual sensor temperature : 41 °C                                                                                                    | Actual frame rate: 25.0 fps                                                                                                    |
| Acquisition                                                                                                    |                                                                                                    |
| Acquisition mode                                                                                                    | Framerate                                                                                                    |
| Fixed frequency Snap                                                                                                    | <ul> <li>✓</li> <li>✓</li></ul> |
| Trigger polarity                                                                                                    |                                                                                                    |
| ON Start Stop @ positive                                                                                                    |                                                                                                    |
| Inter packet delay                                                                                                    | <sup>e</sup> Exposure delay                                                                                                    |
| <   ► 0                                                                                                    |                                                                                                    |
|                                                                                                    |                                                                                                    |
| maqe                                                                                                    | A CONTRACTOR OF A CONTRACTOR OF A CONTRACTOR OF A CONTRACTOR OF A CONTRACTOR OF A CONTRACTOR OF A CONTRACTOR OF                                                                                                    |
| Size/Offset: 1296 964 / 0 : 0                                                                                                    | A0I Pixel depth                                                                                                    |
| Imager: 1296 x 964                                                                                                    | • 8 C 12                                                                                                    |
| Pixel clock: 50.000.000 Hz                                                                                                    |                                                                                                    |
| Frames rovd/lost: 4728 / 0                                                                                                    |                                                                                                    |
| 사람이 많은 것 같은 것 같은 것 같은 것 같은 것 같은 것 같은 것 같은 것                                                                                                    | 🔽 Display 🛛 🚺 🖓 R 🔂 121 % G 🛛 164 % E                                                                                                    |
| Resend total/last: 0 / 0                                                                                                    | Ivestigation     Ivestigation       Balance     Bayer conversion method                                                                                                    |
| Resend total/last: 0 / 0                                                                                                    | Balance Bayer conversion method                                                                                                    |
| Resend total/last: 0 / 0<br>Binning: 🔹 B.off 💽 🔽 Use Gray Car                                                                                                    | Balance Bayer conversion method                                                                                                    |
| Resend total/last: 0 / 0<br>Binning: 🔹 B.off 💽 🔽 Use Gray Car<br>L <b>uminance</b>                                                                                                    | Balance Bayer conversion method<br>d Reset High Quality (linear)                                                                                                    |
| Resend total/last: 0 / 0<br>Binning: - B.off - Use Gray Car<br>Luminance<br>Gain LUT Auto                                                                                                    | Balance     Bayer conversion method       d     Reset     High Quality (linear)       Strobe     Duration                                                                                                    |
| Resend total/last: 0 / 0<br>Binning: - B.off - Use Gray Car<br>Luminance<br>Gain LUT Auto<br>• 0.00 dB                                                                                                    | Balance Bayer conversion method<br>d Reset High Quality (linear)                                                                                                    |
| Resend total/last: 0 / 0<br>Binning:  B.off B.off Binning: B.off Binning: B.off Binning: B.off Binning: Binning: B | Balance     Bayer conversion method       d     Reset     High Quality (linear)       Strobe     Duration                                                                                                    |
| Resend total/last: 0 / 0<br>Binning: - B.off - Use Gray Car<br>Luminance<br>Gain LUT Auto<br>• 0.00 dB                                                                                                    | Balance Bayer conversion method<br>d Reset High Quality (linear)                                                                                                    |
| Resend total/last: 0 / 0<br>Binning:  B.off B.off Binning: B.off Binning: B.off Binning: B.off Binning: Binning: B | Balance     Bayer conversion method       d     Reset     High Quality (linear)       Strobe     O       Duration     •     0       Jelay     •     0                                                                                                    |
| Resend total/last: 0 / 0<br>Binning: - B.off - Use Gray Car<br>Luminance<br>Gain LUT Auto<br>• 0.00 dB<br>Offset<br>• 10<br>Gamma correction                                                                                                    | d Balance Bayer conversion method<br>d Reset High Quality (linear)                                                                                                    |
| Resend total/last: 0 / 0<br>Binning: - B.off - Use Gray Car<br>Luminance<br>Gain LUT Auto<br>• 0.00 dB<br>Offset<br>• 10                                                                                                    | Balance     Bayer conversion method       d     Reset     High Quality (linear)       Strobe     O       Duration     •     0       Jelay     •     0                                                                                                    |
| Resend total/last: 0 / 0<br>Binning:  B.off Binning:  B.off Binning:  Binning:  | d Balance Bayer conversion method<br>d Reset High Quality (linear)                                                                                                    |
| Resend total/last: 0 / 0<br>Binning:  B.off  Binning:  B.off  Binning:  B.off  Binning:  Binning:   | d Balance Bayer conversion method<br>d Reset High Quality (linear)                                                                                                    |
| Resend total/last: 0 / 0<br>Binning:  B.off Binning:  B.off Binning:  B.off Binning:  B.off Binning:  Binning:  Binnin  | Balance Bayer conversion method<br>Reset High Quality (linear)                                                                                                    |
| Resend total/last: 0 / 0<br>Binning:  B.off  Binning:  B.off  Binning:  B.off  Binning:  Binning:   | Balance Bayer conversion method<br>Reset High Quality (linear)                                                                                                    |
| Resend total/last: 0 / 0<br>Binning:  B.off Binning:  B.off Binning:  B.off Binning:  B.off Binning:  Binning:  Binnin  | Balance Bayer conversion method<br>Reset High Quality (linear)                                                                                                    |

While adjusting settings in the dialog the new values are transferred to the camera continuously and the live image will respond to all changes immediately. In particular the following information and settings are available:

### 4.1.1 Camera

In the camera panel the following information is queried from the camera and displayed:

- Model name : evoZZZZXYGE X
- Manufacturer name : SVS-VISTEK
- Serial number
- Device version
- User defined name
- Firmware version including Number, Month and Year Temperature at imaging sensor

### 4.2 Network

The network panel shows the currently used network related settings and parameters. These are in particular:

- The camera's MAC address
- The camera's IP address
- The camera's subnet mask
- The camera's streaming port and streaming packet size
- The actual data rate
- The actual frame rate

### 4.3 Acquisition

The acquisition panel contains the settings that are related to image acquisition as follows:

- Acquisition mode: (free running, software trigger, external trigger with internal / external exposure)
  - Free running: At the first installation it should be this mode. In this mode the camera creates all sync signals itself. There is no need to trigger the camera (by TRIGGER) in order to get data. The Exposure time can be set by using the software Interface of the PC It is controlled by the internal FPGA. No further external signals. The enclosed program allows the user to set the values from e.g. about 1/100.000/Sec and several seconds (type depending). Exposure time can be changed online during operation. The framerate can be adjusted as well.

# External trigger and using Pulse width of TRIGGER (external exposure)

In this mode the camera is waiting for an external trigger which causes the integration and read out. The exposure time can be varied by the length of TRIGGER between the high going edge and the low going edge. The Time settings in the control menu are not activated. This mode is useful in applications where the light level of the scene changes during operation. A frame

to frame variation is allowed. Trigger must be fed directly to the camera by into the Hirose connector. A TTL **(min. 5 V)** signal is provided from encoder, flashlight or any other source. Details see chapter 5.4.3.

### > Software triggered and using PC

The frame rate is determined by the number of Software TRIGGER pulses generated inside the PC per time. With each "Software pulse" the camera will readout a frame. The Exposure time is set as in free running mode. Exposure time can be changed online during operation.

### Software triggered operation should only be used when latencies

#### are considered as neglectable !!!

- Frame rate: It allows to alter the frame rate between 1 and the specified maximum value.
- Exposure: The exposure time can be set in µsec. The min exposure time is about 50 µsec (depending on the camera type and speed). The longest is about several seconds (triggered modes). Due to the internal timing of the camera the program will adjust the values to the appropriate values.
- Acquisition control (Start / Stop)
- Single capture button (Snap)
- Exposure (enter values > 2 sec. [2..85 sec.] into the Edit filed)
- Exposure delay
- Trigger polarity (positive/negative)
- Single capture button: Takes a single shot of the actual scene
- Inter-packet delay

The inter-packet delay has impact on a camera's bandwidth usage. A setting of an inter-packet delay of zero will send all image packets as fast as they are available dependent on the camera's pixel clock, e.g. at 50 MHz. This is the preferred setting when operating a single camera on a network interface.

In case of multiple cameras or other devices working on the same physical network it might be desirable to send the packets of a camera's streaming channel with a certain inter-packet delay in order to allow multiple cameras or devices to share a given network bandwidth.

#### NOTE: The inter-packet delay should be below the value which would decrease the frame rate.

### 4.4 Image

The image panel displays information about the picture geometry, the pixel clock and it allows for the following settings:

- AOI (area of interest) which can be less or equal the imager size
- Binning mode (off, vertical, horizontal, 2x2)
   No Binning = full resolution: horizontal x 1, vertical x 1 (default setting)
   H2 x V2 x: vertical 2 x and horizontal 2 x at the same time; Resolution: horizontal x 1/2, vertical x 1/2, Sensitivity is 4 x, pixel frequency is halved, max. frame rate is almost doubled. "No Binning" sets the camera to full resolution, H1 x 2 and 2 x 1 binning is also available

If you need other binning mode configurations consult factory or your nearest distributor.

Please note: Using binning with a color version of the camera will cause incorrect colors and strange effects! However, for fast focusing it might be useful.

- Pixel depth (8-bit, 12-bit, 16-bit, if supported by camera)
- Color (On/Off)
- Bayer method (Off, Bilinear, HQ Linear, Gray)
- Factors for white balance (Red, Green, Blue)
- "Balance" button for performing automatic white balance
- "Equalize" button for setting all colors to 100%
- Freeze (display switched off while acquisition continuous, for test purposes)

In addition the number of transferred frames is displayed as well as the number of eventually lost frames. A frame loss may happen for example in case of an insufficient network bandwidth or if the network connection gets interrupted for a short time or in case of other network failures.

Further the number of resent network packets is displayed. The second number is the last resent packet number and the first number indicates the total number of resent packets.

### 4.5 Gain

The gain panel allows for adjusting gain with the following controls:

The default gain setting is "0" dB. You may change the gain up to 6 dB (or higher) in steps of  $1/10^{\text{th}}$ . Note that the dark offset will increase and dynamic range will not be improved. Please note that noise also is amplified. For good image quality do not increase gain more than 6 dB; **higher Gain is possible but not specified!** 

### 4.6 Offset

Dark level offset adjustment is possible. When 8 Bit are transmitted it can be changed from 0 to 255. Please note that factory adjustment is optimized for DR and sensitivity. You may lose dynamic range. Alter only if you operate at high temperatures like +40 °C.

perfectly balanced in this case in order to capture high quality images without any visible border on the join between both taps. When switched to "Once", captured images will be checked for tap balance and in case of a deviation, new left/right gain factors will be determined and be sent to the camera. As soon as a balance is achieved between left and right channel, the mode returns to "Off" automatically.

Mode "Once" is activated when a camera is opened. After capturing one or multiple images, the mode switches back to "Off" what is the normal state for camera usage.

In case of big changes for gain and/or exposure, it might be desirable to monitor tap balance continuously. In this case the auto tap balance mode should be switched to "Continuous". There is no visible runtime penalty for the "Continuous" mode since only a small stripe in the middle of each image is used for evaluating tap balance.

Current tap balance will be displayed numerically in a range from -1.5 dB to +1.5 dB as well as graphically by a slider. The slider can also be used for manually adjusting arbitrary gain factors. The check box "Gain balance" has to be checked in order to enable the slider for manual adjustments.

Current balance settings can be saved into a file and restored later using the "Save" and "Load" buttons. Appropriate file save/load dialogs will open after clicking on a button. Saving/Loading auto balance settings might be applicable in case of working with different gain/exposure settings regularly. This would avoid the need for running auto tap balance each time after changing the gain/exposure settings.

A camera can also be switched to single-tap if this feature is supported.

### **4.7** Tap configuration

Due to the 4 tap architecture of the sensor it might be desirable to reduce this to 2 or even one, if lower framerate is acceptable and less or no tap balancing is wanted ( see chapter about "Tap balancing).

- 1 tap= 100 % of one sensor output.1X +1Y
- 2 tap = 2 x 50 % horizontal, 100 % vertical (left tap/right tap) 2X +1Y
- 2 tap = 2 x 50 % vertical, 100 % horizontal (upper tap/lower tap) 1X +2Y
- 4 taps = 4 x 50 % of horizontal + vertical resolution (4 quadrants, in each corner one) 2X+2Y.

### 4.8 Auto tap balance

Advanced imaging sensors offer a 2-tap or even 4-tap operation for getting to higher frame rates. For example, all quarter taps as on the following sketch have to be perfectly balanced in this case in order to capture high quality images without any visible border on the join between all taps.

### 4 Tap sensors: KAI 1050, 2050, 2150, 4050, 4070 and 8050

### KAC12040 and KAC 6040 have multiple outputs in a different architecture.

Auto tap balance is usually switched "Off" during normal camera usage. It can be activated for two modes:

- Manual
- Auto / Once
- Auto / Continuous
- Reset
- Off

| T  | ap Balance-             |                                                 |
|----|-------------------------|-------------------------------------------------|
|    | Off                     |                                                 |
|    | Manual<br>Auto/Once     | 1 +0.0   +0.0                                   |
| -P | Auto/Continous<br>Reset |                                                 |
|    | Off                     | PROM Restore from EEPROM Factory defaults Close |

When the "Auto" checkbox is activated for cameras that provide for the AutoGain/AutoExposure feature, the "Luminance" panel changes to show the settings that apply to this mode of operation. The manual settings for gain and offset will disappear since the luminance will be controlled automatically.

The automated luminance control algorithm takes advantage of both, exposure and gain settings. First the exposure will be tried to adjust it such that a set brightness value will be met. Once the highest exposure value has been reached the algorithm will further increase luminance by increasing camera's gain. The upper and lower limits for both controls are available in the "Luminance" panel once the "Auto" checkbox is checked.

The actual exposure is shown on the "Acquisition" panel and the actual gain is displayed in the "Luminance" panel on the left to the "min" and "max" gain settings.

| Luminance<br>Brightness | Auto        | 7               |
|-------------------------|-------------|-----------------|
| •                       | 2           | 100             |
| Gain: 15.33             | min<br>0.00 | max<br>18.00 dB |
| Exposure:               | 1000        | 30'000 us       |

In "Manual" mode the sliders can be used to increase the gain factor related to the tap. So differences in brightness can be eliminated.

Factory balance will be displayed as 0 db. The slider can also be used for manually adjusting gain from 0 to 6.0 db for each tap.

When switched to "Auto / Once", captured images will be checked for tap balance and in case of a deviation, new left/right gain factors will be determined and be sent to the camera. As soon as a balance is achieved between left and right channel, the mode returns to "Off" automatically.

Mode "Auto / Once" is activated when a camera is opened. After capturing one or multiple images, the mode switches back to "Off" what is the normal state for camera usage. After this procedure factory set up is replaced.

In case of big changes for gain and/or exposure, it might be desirable to monitor tap balance continuously. In this case the auto tap balance mode should be switched to "Auto / Continuous". There is no visible runtime penalty for the "Auto / Continuous" mode since only a small stripe in the middle of each image is used for evaluating tap balance.

A balance setting can also be saved to EEPROM along with all other settings of a camera as described under "Persistence". That stored balance setting will become the default when the camera is re-booted.

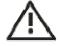

HINT: A camera runs tap balance ONCE when it is opened in SVCapture. Therefore the tap balance settings that are stored on EEPROM might not be displayed when opening a camera in free-running mode. A camera should be switched e.g. to "software trigger" in order to verify the tap balance stored on EEPROM.

A camera can also be switched to 2 or single-tap if this feature is supported.

Auto tap balance is usually switched "Off" during normal camera usage. It can be activated for two modes:

- Once
- Continuous

When switched to "Once", captured images will be checked for tap balance and in case of a deviation, new left/right gain factors will be determined and be sent to the camera. As soon as a balance is achieved between left and right channel, the mode returns to "Off" automatically.

Mode "Once" is activated when a camera is opened. After capturing one or multiple images, the mode switches back to "Off" what is the normal state for camera usage.

In case of big changes for gain and/or exposure, it might be desirable to monitor tap balance continuously. In this case the auto tap balance mode should be switched to "Continuous". There is no visible runtime penalty for the "Continuous" mode since only a small stripe in the middle of each image is used for evaluating tap balance.

Current tap balance will be displayed numerically in a range from -1.5 dB to +1.5 dB as well as graphically by a slider. The slider can also be used for manually adjusting arbitrary gain factors. The check box "Gain balance" has to be checked in order to enable the slider for manual adjustments.

Current balance settings can be saved into a file and restored later using the "Save" and "Load" buttons. Appropriate file save/load dialogs will open after clicking on a button. Saving/Loading auto balance settings might be applicable in case of working with different gain/exposure settings regularly. This would avoid the need for running auto tap balance each time after changing the gain/exposure settings.

A camera can also be switched to single-tap if this feature is supported.

### 4.9 Image Flip

SVCapture allows to initiate a vertical or horizontal Image Flip. This is done inside the memory of the camera and so no CPU load of the PC takes place.

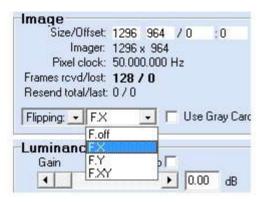

### 4.10 Adjusting an AOI (area of interest)

When clicking on the "AOI" button in the "Image" panel a graph tablet becomes visible that allows for defining an AOI by dragging and resizing a gray target area with a red border inside the imager limits, represented by a rectangle with black borders.

| Image    |                |                  |       |           |   |  |  |
|----------|----------------|------------------|-------|-----------|---|--|--|
| Image    |                | 1024 x1024 / 512 | : 512 |           | Γ |  |  |
|          |                | 2048 x 2048      |       | Determent |   |  |  |
|          | Pixel clock:   | 40.000.000 Hz    |       | Balance   |   |  |  |
| Fram     | es rovd/lost:  | 152 / 0          |       | Equalize  |   |  |  |
| Rese     | nd total/last: | 0/0              |       | 🔲 Color   |   |  |  |
| Binning/ | 'Partial scan: | off              | -     | Freeze    |   |  |  |

Whenever the left mouse button is released after dragging/resizing the target area, the camera will be adjusted to the new settings. Alternatively the target area can be defined numerically by entering values into the edit fields for Size/Offset and subsequently clicking on "Apply". After clicking on "Apply" the graph tablet will disappear and the new settings are stored in the camera.

### 4.11 Strobe

The strobe panel allows for accessing the following settings for controlling light sources:

- Strobe duration
- Strobe delay (Start of strobe related to a trigger pulse)
- Strobe polarity (positive/negative)

### 4.12 Persistence

- The buttons in the persistence panel allow for saving and restoring all settings:
- Save to EEPROM
- Restore from EEPROM
- Factory defaults
- Close

### 4.13 Shading Correction

# **Performing Shading** correction for SVS-VISTEK cameras. Applies for All "evo" versions

In order to perform a correction for an image with different pixel values a "white" image has to be taken. This will allow to create correction values to "adjust" the pixels by individual gain settings. Correction values for Shading Correction can be generated with SVCapture/Camera/ Shading Correction (Version SDK 1.4.23**.56 or later**).

Auto or manual Whitebalance should be completed before acquisition of correction values for Shading Correction. For an optimum interpolation Pixel depth should be set to 8bits/pixel.

8 frames are taken for averaging of white images.

 Generation of the white image for correction: An optimum white image would consist of a uniform image with only one pixel value. Pixel values lower than the brightest value are adjusted via the pixel gain factor. The maximum gain factor is 4 (relatively to initial gain setting). A better grey value resolution with maximum gain factor 2 can be achieved, when the factor between the lowest and the highest pixel value of the white image is smaller than 2.

The white image should be uniform, without saturation.

To suppress small image structures, the camera has to be **defocused.** 

 Permanent storage of the correction values inside the camera: The generated gain correction values can be stored to the non volatile memory of the camera.

### Follow the instructions which are guided by pop up windows step by step.

- Defocus the image by adjusting the lens
- Set "pixel depth" in SVCapture GUI to 8 bit
- Go to "camera" menu "Shading correction"
- Click on "get white image". Make sure no part in the image is "black" or "white". The latter means no pixel should be in "saturation".
- Click on "save": Data are now stored inside the camera. Wait a moment.
- Set image correction to "enabled"
- Note change in image !

You are done and SC can be used for the application.

### **5** Assigning IO lines

If a camera supports IO settings then the input and output lines can be arbitrarily assigned to actual data lines.

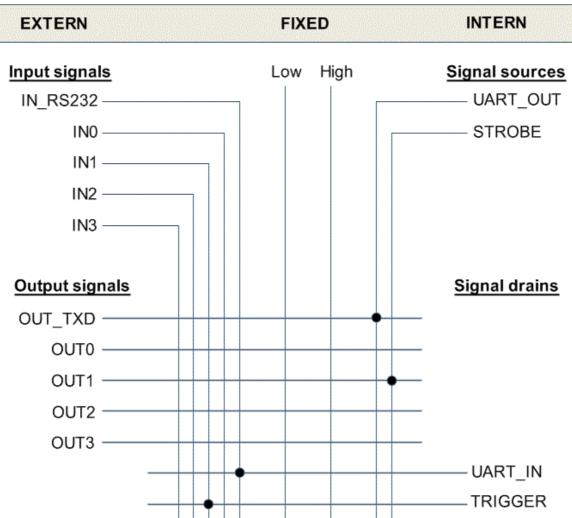

Chart: Flexible IO assignment matrix for SVS VISTEK cameras (with default settings) The following outputs are available:

- OUT0
- OUT1
- OUT2
- OUT3
- OUT\_TXD

Those output lines can be connected to the following signal sources:

- UART\_OUT
- STROBE
- any of the input lines
- fixed signals Low or High

The following input lines are available:

Users Manual –evo1050, evo2050, evo2150, evo4050, evo4070, evo6040, evo8050 and evo12040 © SVS-VISTEK GmbH

- IN0
- IN1
- IN2
- IN3
- IN\_RS232

The input lines can be connected to the following signal drains:

- UART\_IN
- Trigger
- any of the output lines

The dialog allows for assigning signal sources to all physical output lines and for assigning physical inputs to logical input signals (signal drains).

When clicking on 'Apply' after making all adjustments then the new assignments take effect. One has to click on 'Save to EEPROM' in order to make them persistent. In case of any problems the 'Factory defaults' can be restored by clicking on that button. Source signals show current input.

| assignm | ents      |           |        |     | Source signal | 3          |
|---------|-----------|-----------|--------|-----|---------------|------------|
|         | Physical  |           | Logica | d   | State         |            |
| OUTO    | n.a. 💌    | UART_IN   | n.a.   | -   | INO 👄         | STROBE3 🧲  |
| OUT1    | STROBEO 💌 | ] Trigger | IN1    | -   | IN1 🔶         | PWMA 🔵     |
| OUT2    | STROBE1 💌 | LogicA    | n.a.   | -   | IN2 🔴         | Р₩МВ 🥃     |
| OUT3    | STROBE2 💌 | LogicB    | n.a.   | -   | IN_RS422 🔶    | PWMC 🤇     |
| DUT_TXD | STROBE3 💌 | Debouncer | IN1    | • C | IN_RS232 🔴    | PWMD 🤤     |
|         |           | Prescaler | n.a.   | • c | UART_OUT 🔶    | Pulse 🤇    |
|         |           |           |        |     | STROBEO 🔶     | EXPOSE 🥌   |
|         |           |           |        |     | STROBE1 🔵     | READOUT 🧲  |
|         |           |           |        |     | STROBE2 🔵     | LOGIC 🧲    |
|         |           |           |        |     | PRESCALE 🔵 🖸  | EBOUNCER 🥃 |

### SHOWING a camera with "4 IO"

### 5.1 Input Lines

The Input lines can be inverted or not using the "Inv" boxes.

<u>UART IN</u>

Input for serial signals like RS232 or RS422

<u>Trigger</u>

This line triggers the camera to start image acquisition.

Logic A.B

These two signals are combined with an OR function.

The output of this combination is called "Logic".

<u>Debouncer</u>

It allows the filtering of the incoming signal to avoid false reactions due to bouncing of the incoming signal by ignoring it for a specified period before accepting it as a valid signal. Typically used for accurate detection of incoming hardware trigger signals which may not have ideal form characteristics.

| DEI            | us               |            |      |
|----------------|------------------|------------|------|
| Save to EEPROM | Eactory defaults | <i>8</i> A | pply |

After marking the tic-box to activate the Debouncer the Debouncer Duration parameter box will appear. Enter the length of time in  $\mu$ sec that the input signal should be ignored before valid acception.

#### <u>Prescaler</u>

After marking the tic-box to activate the Prescaler the Prescaler Divisor parameter box will appear. Enter the factor with which the input signal will be accepted as valid. Example: Entering a value of 2 will result in every second relevant signal being passed through as valid.

| PRESCALE_DIVISOR: 2 |                  |     |  |  |
|---------------------|------------------|-----|--|--|
| Save to EEPROM      | Eactory defaults | 8 4 |  |  |

Here each second pulse is used.

### Input combination, examples

Input drains can be combined and used in a sequence. So some examples are described here

### • Trigger by hardware

Select IN1 directly in the "Trigger"

| Trigger                                 | IN1             | -                                       |
|-----------------------------------------|-----------------|-----------------------------------------|
| 1.0000000000000000000000000000000000000 | N. 1. 0 1 1 1 1 | ana ana ana ana ana ana ana ana ana ana |

• Trigger with one debounced signal

Users Manual –evo1050, evo2050, evo2150, evo4050, evo4070, evo6040, evo8050 and evo12040 © SVS-VISTEK GmbH • In1 is connected with "Debouncer"

| Trigger   | DEBOUN |     |
|-----------|--------|-----|
| LogicA    | n.a.   | •   |
| LogicB    | n.a.   | •   |
| Debouncer | IN1    | • 0 |
| Prescaler | n.a.   | • • |

Debouncer starts the "Trigger"

| Trigger   | DEBOUN |     |
|-----------|--------|-----|
| LogicA    | n.a.   | •   |
| LogicB    | n.a.   | •   |
| Debouncer | IN1    | • C |
| Prescaler | n.a.   | • • |

- Trigger when IN1 or IN2 sends a signal, debounce signal one
  - IN1 goes to DEBOUNCER
  - $\circ$   $\,$  DEBOUNCER goes to Logic A
  - $\circ$   $\,$  IN2 goes to Logic B  $\,$
  - $\circ$   $\;$  LOLIC is used for Trigger

| Trigger   | LOGIC     | • |   |
|-----------|-----------|---|---|
| LogicA    | DEBOUNCEF | • |   |
| LogicB    | IN2       | • |   |
| Debouncer | IN1       | • | c |

- Either IN1 or IN2 triggers the camera, both have to be debounced
  - $\circ~$  IN1 goes to LogicA
  - $\circ~$  IN2 goes to LogicB
  - LOGIC goes to DEBOUNCER

DEBOUNCER goes to Trigger

| Trigger   | DEBOUNCEF |
|-----------|-----------|
| LogicA    | IN1 💌     |
| LogicB    | IN2 💌     |
| Debouncer | LOGIC 💌   |

## 5.2 Output lines and physical outputs

Output signals or output data lines can be connected with physical outputs.

Physical outputs are used to control external devices like flash lamps or to communicate with PLC's.

An output acts like a switch and so it is OPEN or CLOSED.

The configuration and assignment of the Output Signal is dependent on the external device connected to the Physical Output. Refer to SVCam technical papers on how to configure physical outputs to connect to and control LED Stobes and other devices.

There is an additional technical paper how to connect flashes or other control units.

| 0 assignm | ents     |           |          |            | Source signals | 5          |
|-----------|----------|-----------|----------|------------|----------------|------------|
|           | Physical |           | Logical  | l)         | State          |            |
| OUTO      | n.a.     | UART_IN   | IN_RS232 | •          | INO 🔶          | STROBE3 🔵  |
| OUT1      | STROBE1  | ▼ Trigger | Pulse    | •          | IN1 🔴          | PWMA 🔵     |
| OUT2      | STROBE2  | - LogicA  | n.a.     | •          | IN2 🔴          | PWMB 🔵     |
| 0UT3      | STROBE3  | - LogicB  | n.a.     | -          | IN_RS422 🔶     | PWMC 📀     |
| OUT_TXD   | STROBE3  | Debouncer | n.a.     | • 0        | IN_RS232 🔴     | PWMD 😑     |
|           |          | Prescaler | n.a.     | <b>-</b> c | UART_OUT 🔶     | Pulse 🔵    |
|           |          |           |          |            | STROBEO 🔶      | EXPOSE 🔵   |
|           |          |           |          |            | STROBE1 🔵      | READOUT 🔴  |
|           |          |           |          |            | STROBE2 🔵      | LOGIC 📀    |
|           |          |           |          |            | PRESCALE 🔵 D   | EBOUNCER 🔵 |

Output lines are connected to physical outputs in the column "Physical" Here STROBE1 is sent to OUT1 and STROBE 2 is sent to OUT2

The possibilities are: <u>STROBE0,1,2,3</u> Send to an output. Signal used for triggering and modulating flash lighting <u>EXPOSE</u> Signal indicating the end of the camera exposure period <u>READOUT</u> Signal indicating the end of the frame readout <u>LOGIC</u> Signal when LogicA or LogicB are true (active). <u>PWMA,B,C,D</u> Pulse Width Modulated signals for use with the Sequencer Mode which is described in a later section of this chapter.

<u>OUT TXD</u>

Serial command signals in RS232 or RS422 format which can be used to communicate with or command external devices. See section 10.6 for more details.

### 5.3 Strobe

The strobe panel allows for accessing the following settings for controlling light sources:

- Strobe duration
- Strobe delay (Start of strobe related to a trigger pulse)
- Strobe polarity (positive/negative)

Within the camera settings dialog one strobe(STROBE0) can be set.

|                     |          |            | _  |
|---------------------|----------|------------|----|
| Strobe<br>Duration  |          | 534        | us |
| Delay               |          | 4'950      | us |
| Strobe F<br>PIV Mor | qative 💽 | positive C | 0  |

Here:

- Start at 4950 µsec
- Duration 534 µsec (Status ON)
- Strobe polarity means
  - $\circ$  Positive ,Output = OPEN for Duration , CLOSED for the rest
  - Negative, Output = CLOSED for Duration

### Graphical strobe controller

With the menu item strobe controller up to four strobes can be adjusted and displayed graphically. The upper level is OPEN, lower level is CLOSED.

|                               |            |          |      | — Exposure - | - Strobe0 - | Strobe1    |           |            |
|-------------------------------|------------|----------|------|--------------|-------------|------------|-----------|------------|
|                               |            |          |      |              |             |            | <br>      | ]          |
| 10,1010                       |            |          |      |              |             |            |           |            |
|                               |            |          |      |              |             |            |           |            |
| 10105                         |            |          |      |              |             |            |           |            |
|                               |            |          |      |              |             |            |           |            |
|                               |            |          |      |              |             |            |           |            |
|                               |            |          |      |              |             |            |           |            |
|                               | •          |          |      |              |             |            | <br>      |            |
| ontrolE                       |            |          |      | -,j,-        |             |            | <br>      |            |
|                               | Box<br>Inv | Duration | / us |              |             | Delay / us | <br>      | Y- Positio |
| Channel                       |            | Duration | / us |              |             | Delay / us |           | Y- Positio |
| Channel<br>Strobe3            | Inv        |          | / us |              |             | Delay / us |           |            |
| Channel<br>Strobe2<br>Strobe1 | Inv        | T        | / us |              |             | Delay / us | <br>4'238 |            |

Strobe 0 is identical to the strobe adjusted in the camera window

- The strobe is used in
  - $\circ~$  Positive logic as standard
  - $\circ~$  Negative logic, when "Inv" is selected
- All times are related to the exposure time, which is shown on top and determines the scale of the graphics.
- Strobes controlling an illumination have to be within this time
- Using the sliders the changes can be seen in the fields besides.

#### 5.4 Sequencer

The sequencer is a special IO module which controls the camera It is started with the menu items

- Camera
- Create Sequencer

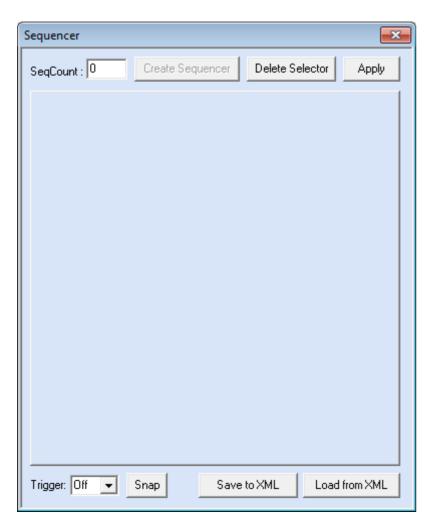

After

- input of a number in SeqCount window
- press CreateSequencer

So selectors can be added. Each Selector offers a page with input possibilities for Exposure and output values.

| Sequencer             |                     | <b>—</b>          |
|-----------------------|---------------------|-------------------|
| SeqCount : 3          | eate Sequencer Dele | te Selector Apply |
| Selector 0 Selector 1 | Selector 2          | 1                 |
| SeqInterval (µs):     | 1000000             |                   |
| ExpStart (μs):        | 10000               |                   |
| ExpStop (μs):         | 20000               |                   |
| StrobeStart (µs):     | 0                   |                   |
| StrobeStop (µs):      | 0                   |                   |
| PWMMax (hz):          | 0                   |                   |
| PWMChange1 (%):       | 0                   |                   |
| PWMChange2 (%):       | 0                   |                   |
| PWMChange3 (%):       | 0                   |                   |
| PWMChange4 (%):       | 0                   |                   |
|                       |                     |                   |
| Trigger: Off 🖵 Sna    | Save to XML         | . Load from XML   |

- SeqInterval is the time of one sequence interval, here 1 000 000  $\mu$ sec = 1 sec
- The next interval follows and can be adjusted differently (see graphics on next page).
- ExpStart and ExpStop are the times for the exposure related to Sequence Start. Exposure time is ExpStop ExpStart, here 20 000  $\mu$ s 10 000  $\mu$ s = 10 000  $\mu$ s
- Delete Selector" deletes the currently selected Selector.
- Click "Apply" to activate all input values to the camera
- "Save to XML" and "Load from XML" stores and restores settings
- "Snap" -starts the sequencer by software and is mostly used for tests
- The "Trigger" can be set to hardware inputs
  - $\circ$  InO
  - o In1
  - o In2
- Then automatically "Trigger" in IO menu is changed to PULSE

Also a strobe can be controlled, the total time sequence can be seen in the following drawing.

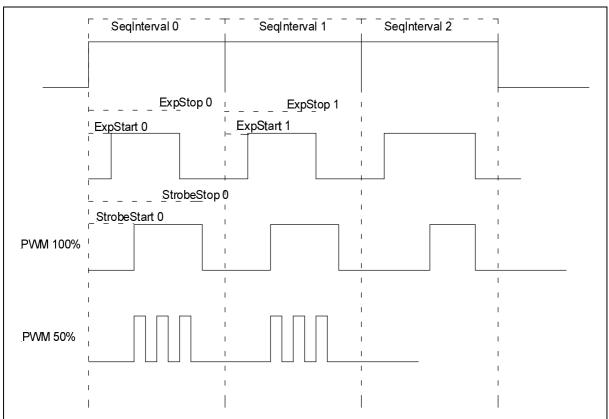

- StrobeStart and StobeStop determine the duration of the output signal
- Within this time a pulse width modulation can control the intensity of an illumination, for example
  - PWM100% = full time output
  - PWM50% = 50% output
- For each sequence up to 4 PWM's can be configured
- These PWM's are output data line and have to be directed to a physical output using "Camera IO configuration" in "Camera" menu". Otherwise there is no physical reaction in a connected unit device.
- Setup for physical PWM output is shown on the next page.

!! As told before the sequencer has its own trigger management. Software trigger is done with SNAP. For hardware trigger IN0 to IN2 are selectable.

| 0 assignm | ents    |           |          |     | Source signals | 3         |
|-----------|---------|-----------|----------|-----|----------------|-----------|
|           | Physica | al        | Logical  | l i | State          |           |
| OUTO      | n.a.    | UART_IN   | IN_RS232 | •   | INO 🔶          | STROBE3 🧲 |
| OUT1      | PWMA    | ▼ Trigger | Pulse    | •   | IN1 🔴          | PWMA 🤇    |
| OUT2      | PWMB    | ▼ LogicA  | n.a.     | •   | IN2 🔴          | Р₩МВ 🧲    |
| OUT3      | FWMC    | LogicB    | n.a.     | •   | IN_RS422 🔶     | Р₩МС 🧲    |
| OUT_TXD   | STROBE3 | Debouncer | n.a.     | • C | IN_RS232 🔴     | PWMD 🧲    |
|           |         | Prescaler | n.a.     | • • | UART_OUT 🔶     | Pulse 🧲   |
|           |         |           |          |     | STROBEO 🔶      | EXPOSE 🧲  |
|           |         |           |          |     | STROBE1 🔵      |           |
|           |         |           |          |     | STROBE2 🔶      | LOGIC 🧲   |
|           |         |           |          |     | PRESCALE 🔵 D   | EBOUNCER  |

Here it is shown how PWMA to PWMC are connected with physical OUT1 to OUT3

When sequencer is adjusted and "Apply" was used. Trigger mode within the camera window changes automatically to "External trigger / external exposure".

| Acquisition<br>Acquisition mode |             |           |        |          |
|---------------------------------|-------------|-----------|--------|----------|
| External trig                   | gger / exte | rnal expo | s 👻    | Snap     |
|                                 |             |           | Triage | er polar |
| ON                              | Start       | Stop      | C      | positiv  |

To store and restore an adjusted sequencer, parameters can be saved in an XML file  $\scriptstyle < {\tt Sequencer} >$ 

```
<SeqCount>3</SeqCount>
<SeqSelector_0>
<SeqInterval(µs)>1000000</SeqInterval(µs)>
<SeqPulseAStart(µs)>0</SeqPulseAStart(µs)>
<SeqPulseAStop(µs)>10000</SeqPulseAStop(µs)>
<SeqPulseBStar(µs)>0</SeqPulseBStar(µs)>
<SeqPulseBStop(µs)>10000</SeqPulseBStop(µs)>
<PWMMax(hz)>0</PWMMax(hz)>
<PWMChangeA(%)>10</PWMChangeA(%)>
<PWMChangeB(%)>20</PWMChangeB(%)>
<PWMChangeC(%)>30</PWMChangeC(%)>
<PWMChangeD(%)>40</PWMChangeD(%)>
</SeqSelector 0>
<SeqSelector 1>
<SeqInterval(µs)>1000000</SeqInterval(µs)>
<SeqPulseAStart(µs)>5000</SeqPulseAStart(µs)>
<SeqPulseAStop(µs)>150000</SeqPulseAStop(µs)>
<SeqPulseBStar(µs)>5000</SeqPulseBStar(µs)>
<SeqPulseBStop(µs)>150000</SeqPulseBStop(µs)>
```

Users Manual –evo1050, evo2050, evo2150, evo4050, evo4070, evo6040, evo8050 and evo12040 © SVS-VISTEK GmbH

```
<PWMMax(hz)>0</PWMMax(hz)>
<PWMChangeA(%)>20</PWMChangeA(%)>
<PWMChangeB(%)>40</PWMChangeB(%)>
<PWMChangeC(%)>60</PWMChangeC(%)>
<PWMChangeD(%)>80</PWMChangeD(%)>
</SeqSelector 1>
<SeqSelector 2>
<SeqInterval(µs)>1000000</SeqInterval(µs)>
<SeqPulseAStart(µs)>10000</SeqPulseAStart(µs)>
<SeqPulseAStop(µs)>20000</SeqPulseAStop(µs)>
<SeqPulseBStar(µs)>10000</SeqPulseBStar(µs)>
<SeqPulseBStop(µs)>20000</SeqPulseBStop(µs)>
<PWMMax(hz)>0</PWMMax(hz)>
<PWMChangeA(%)>20</PWMChangeA(%)>
<PWMChangeB(%)>40</PWMChangeB(%)>
<PWMChangeC(%)>60</PWMChangeC(%)>
<PWMChangeD(%)>80</PWMChangeD(%)>
</SeqSelector 2>
</Sequencer>
```

Example of a Sequencer XML file

#### Serial commands

Some additional equipment needs serial control via RS232.

These command can be sent

- from PC to Camera via Ethernet
- from Camera to equipment via RS232

IO has to be configured

- UART\_IN = IN\_R232
- OUT\_TXD = UART\_OUT

| ) assignm | ents       |           |          |     | Source signals | ,         |
|-----------|------------|-----------|----------|-----|----------------|-----------|
|           | Physical   |           | Logical  |     | State          |           |
| OUTO      | n.a. 💌     | UART_IN   | IN_RS232 | •   | INO \ominus    | STROBE3 🧲 |
| OUT1      | STROBE1 💌  | Trigger   | Pulse    | •   | IN1 🔵          | PWMA 🤘    |
| OUT2      | STROBE2 💌  | LogicA    | n.a.     | •   | IN2 🔵          | PWMB 🧲    |
| OUT3      | STROBE3 💌  | LogicB    | n.a.     | •   | IN_RS422 🔴     | PWMC 🤘    |
| OUT_TXD   | UART_OUT 💌 | Debouncer | n.a.     | • C | IN_RS232 🔴     | PWMD 🥥    |
|           |            | Prescaler | n.a.     | • c | UART_OUT 🔶     | Pulse 🧲   |
|           |            |           |          |     | STROBEO 🔵      | EXPOSE 🔴  |
|           |            |           |          |     | STROBE1 🔵      | READOUT   |
|           |            |           |          |     | STROBE2 🔶      | LOGIC 🧲   |
|           |            |           |          |     | PRESCALE 🔵 D   | EBOUNCER  |

## 6 Saving images to disk

The live image can be saved to disk with the "Save as" item in the Image menu. After selecting a path and specifying a file name a picture in one of the formats JPEG, PNG (Portable Network Graphics), BMP or PIX (raw pixel data) will be saved to disk. Saving of 16 Bit images is supported by the PNG and PIX (raw pixel data) formats.

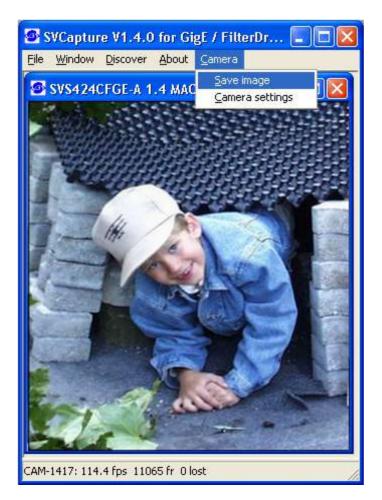

## 7 Displaying a camera's XML file

Accordingly to the GigE Vision standard a GigE camera provides for an XML file that defines the camera's capabilities. Though the XML file will usually be processed by software, the SVCapture application allows for displaying a camera's XML file on screen and saving it to disk. This functionality is available in the "Camera" menu when clicking on the "Show XML file" entry.

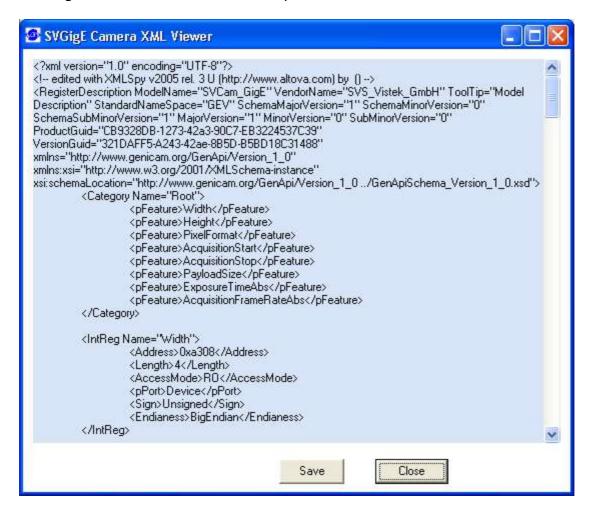

## 8 Displaying a camera's feature list

A SVGigE camera provides for a set of features out of a list of all defined features. The "Feature list" entry in the "Camera" menu allows for getting information which features a given camera provides for and which are not available.

| SVGigE Camera XML Viewer                                                                                                    |        | X |
|----------------------------------------------------------------------------------------------------|--------|---|
|                                                                                                    |        | ~ |
| Camera Feature List                                                                                                    |        |   |
| SVS204CFGE                                                                                                    |        |   |
|                                                                                                    |        |   |
| The following camera features are available:                                                                                                    |        |   |
| <ul> <li>+ 1: SOFTWARE_TRIGGER: camera can be triggered by software</li> <li>+ 2: HARDWARE_TRIGGER: hardware trigger supported as well as trigger polarity</li> <li>+ 3: HARDWARE_TRIGGER_EXT_EXPO: hardware trigger with internal exposure and trigger polarity supported</li> <li>+ 4: FRAMERATE: framerate can be adjusted (in free-running mode)</li> </ul> | orted  |   |
| + 5: EXPOTIME: exposure time can be adjusted<br>+ 6: EXPODELAY: exposure delay can be adjusted                                                                                                    |        |   |
| + 7: STROBE: strobe is supported (polarity, duration and delay)<br>+ 8: AUTOGAIN: autogain is supported                                                                                                    |        |   |
| + 9: ADCGAIN: the ADC's gain can be adjusted                                                                                                    |        |   |
| +10: AOI: image acquisition can be done for an AOI (area of interest)<br>+11: BINNING: binning is supported                                                                                                    |        |   |
| +12: UPDATE: streaming channel related registers can be pre-set and then updated (e.g. when changing at<br>+14: COLORDEPTH_88PP: a pixel depth of 8-bit is supported<br>+16: COLORDEPTH_128PP: a pixel depth of 12-bit is supported                                                                                                    | 1 AOI) |   |
| +20: WHITEBALANCE: a LUT for whitebalancing is available<br>+21: LUT_10T08: a LUT from 10-bit to 8-bit is available                                                                                                    |        |   |
| +23: FLAGS: streaming state and image availability can be queried from camera                                                                                                    |        |   |
| +24: READOUT_CONTROL: time of image read out from camera can be controlled by application                                                                                                    |        |   |
| Non-available features:                                                                                                    |        |   |
| -13: COLORDEPTH: not used (not available)<br>-15: COLORDEPTH_10BPP: a pixel depth of 10-bit is supported (not available)                                                                                                    |        |   |
| <ul> <li>-17: COLORDEPTH_16BPP: a pixel depth of 16-bit is supported (not available)</li> <li>-18: ADCOFFSET: the ADC's offset can be adjusted (not available)</li> <li>-19: SENSORDATA: the camera's sensor/ADC settings can be adjusted (the factory settings) (not available)</li> </ul>                                                                     |        |   |
| <ul> <li>-22: LUT_12T08: a LUT from 12-bit to 8-bit is available (not available)</li> <li>-25: TAP_CONFIG: the tap configuration can be changed (switching between one and two taps) (not available)</li> </ul>                                                                                                    | ble)   | 2 |
|                                                                                                    | (>)    |   |
| Close                                                                                                    |        |   |

## 9 Other menu items

File | Enable filter driver- Enable or disable a filter driverFile | Exit- Leaving applicationWindow | Cascade- Cascade camera views in main windowWindow | Tile- Assign each camera view a share of main windowWindow | Delete- Close camera view that currently has the focusAbout- Program and version information

## **10** Context menu

A context menu can be activated in the image window by right clicking on the mouse inside that window. The following functions can be controlled by this menu:

- Displaying pixel coordinates and values
- Reducing the size of an image to 12,5%
- Reducing the size of an image to 25%
- Reducing the size of an image to 50%
- Restoring the original 100% size of an image
- Magnifying resolution to 200% (image fragment scrolled by left mouse click)
- Magnifying resolution to 400% (image fragment scrolled by left mouse click)
- Magnifying resolution to 800% (image fragment scrolled by left mouse click)

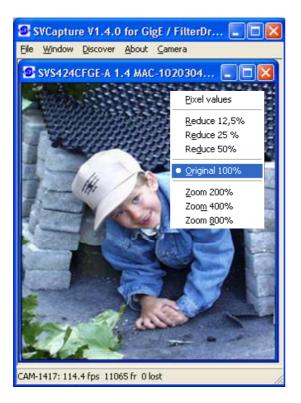

If "Pixel values" is selected the display switches in the bottom left corner to displaying the min and max values at cursor position along with the difference max-min which represents the image's noise amplitude at cursor position:

CAM-1447: X=1451 Y=286 Pixel: 102 (min: 100 max: 103 dif: 3)

### 11 Firmware update

A separate tool called "Firmware Update Tool.exe" is provided to execute a firmware update

Depending on serial number a firmware update for the internal camera logic might be useful or necessary. This can be essential in order to use the current available SVCapture or SDK.

Since 1.4.26.61-1 the same tool can be used to perform a downgrade to previous firmware version.

In doubt contact your local distributor.

## **12 TECHNICAL DATA**

An easy logic allows control of the camera by different signals to achieve optimum image quality. However Truesense defect specification applies.

## **12.1 CCD + CMOS sensors used/cosmetic issues:**

#### 12.1.1 Sensors:

- Truesense KAI 01050M/C 1024 x 1024 pixel
- Truesense KAI 02050M/C 1600 x 1200 pixel
- Truesense KAI 02150M/C 1920 x 1080 pixel
- Truesense KAI 04050M/C 2336 x 1752 pixel
- Truesense KAI 04070M/C 2048 x 2048 pixel
   Truesense KAC 06040M/C 2832 x 2128 pixel
- Truesense KAI 08050M/C 3320 x 2496 pixel
- Truesense KAC 12040M/C 4000 x 3000 pixel

#### 12.1.2 Cosmetic Specs

#### 12.1.2.1 <u>KAI 01050</u>

Up to 110 pixel dead or out of PRNU spec. No cluster. Column defects: 0.

#### 12.1.2.2 <u>KAI 02050 Class I</u>

Cluster allowed. Cluster may contain up to 10 pixel out of PRNU spec. 8 cluster allowed. Point defects: 25 pixel dead or out of PRNU spec. (Column defects: 0.

#### 12.1.2.3 <u>KAI 02150 Class I</u>

Cluster allowed. Cluster may contain up to 10 pixel out of PRNU spec. 8 cluster allowed. Point defects: 25 pixel dead or out of PRNU spec. (Column defects: 0.

#### 12.1.2.4 <u>KAI 04050</u>

Cluster allowed. Cluster may contain up to 10 pixel out of PRNU spec. 8 cluster allowed. Point defects: 450 pixel dead or out of PRNU spec. (Column defects: 0.

#### 12.1.2.5 <u>KAI 04070</u>

Cluster allowed. Cluster may contain up to 10 pixel out of PRNU spec.

8 cluster allowed. Point defects: 80 pixel dead or out of PRNU spec (Column defects: 0.

12.1.2.6 <u>KAI 06040</u> <u>TBD</u>

#### 12.1.2.7 <u>KAI 08050</u>

Cluster allowed. Cluster may contain up to 10 pixel out of PRNU spec. 15 cluster allowed. Point defects: 900 pixel dead or out of PRNU spec. (Column defects: 0.

#### 12.1.2.8 <u>KAC 12040</u>

Cluster allowed. Cluster may contain up to 10 pixel out of PRNU spec. 22 cluster allowed. Point defects: 150 pixel dead or out of PRNU spec (Column defects: 0.

#### 12.1.2.9 <u>KAI 08050</u>

Cluster allowed. Cluster may contain up to 10 pixel out of PRNU spec. 22 cluster allowed. Point defects: 120 pixel dead or out of PRNU spec. Dark Field Faint Column defects: 17. Bright Field Faint Column defects: 18

# For details of defects see Truesense® datasheets at <u>www.Truesenseimaging.com</u>

#### 12.1.3 Pixel Defect Correction

Some camera models feature the possibility to correct pixel defects which are default on delivery from Truesense Imaging. See above "Cosmetic Specs". The following options are available:

- Defect Map delivered from Truesense Imaging can be called from the camera.
- SVS map describes a map created in the factory
- Custom Defect Map can be created by the user. A simple txt file with coordinates has to be created. To do so the pixel defects must be located manually. The txt file can be uploaded into the camera. Beware of possible Offset !
- Defect maps can be switch off to show all default defects. Or can be switched on to improve image quality.

Note: Defect Correction is based on Software algorithms which will create pixel grey level values on neighbourhood information in order to replace zero information of faulty pixel.

## **12.2** Signal conditioning

The analog output of the sensor is conditioned by Correlated Double Sampling (CDS) for optimum DR. Dark level drift is compensated by an "auto zero" amplifier circuit and fed into a video ADC with 14 Bit bit resolution. The data are fed into an internal 128 MB Memory. The camera is controlled by an FPGA and the data packages are sent via an Ethernet controller to the PC.

## 12.3 Optical and mechanical issues

| Camera size        |                                                                                                    |
|--------------------|----------------------------------------------------------------------------------------------------|
| Standard evo):     | $50 \text{ mm } \times 50 \text{ mm } \times 46,5 \text{ mm } (without connectors and lens). See drawings in the following chapters$ |
| Weight:            | Approx. 150 Grams                                                                                                    |
| Mount:             | Front plate with M 42 x 1 thread or C-mount (if evo8050m or evo12040)                                                                |
| C-mount :<br>(M42) | Distance from Chip surface to c-mount ring: 17,52 mm<br>Distance from Chip surface to front plate: 11.48 mm                          |

#### NOTE:

- There some vendors who offer interfaces to M42 thread. SVS-VISTEK also offers a M42 to F-Mount adapter. Contact your local distributor to purchase F-Mount lenses.
- A special adapter for Canon lenses (EF series) can be purchased from SVS-VISTEK.
- $\circ\,$  Using improper optics will cause vignitation due to micro lenses on Chip.

#### 12.3.1 Views on front, rear and side

Distance from Chip surface to front ring: 17,52 mm C-mount

### Standard evo1050, evo2050 evo2150, evo4050

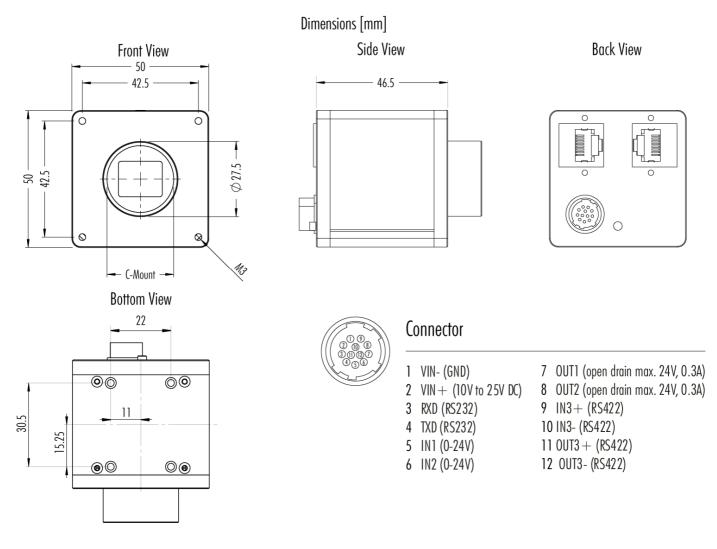

Tripot mount is an option item

**Connector for standard version** 

HR10A-10P-12PB (mating connector HR10A-10R-12S)

## Recommendation: USE PIN 5 as Trigger and 7 as Strobe output, if you use factory default configuration.

GND is common for power, trigger +strobe

## Standard evo4070 and evo8050

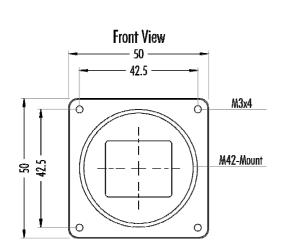

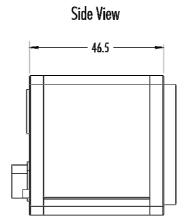

Connector

1 VIN- (GND)

3 RXD (RS232)

4 TXD (RS232)

5 IN1 (0-24V)

6 IN2 (0-24V)

2 VIN + (10V to 25V DC)

Dimensions [mm]

Back View

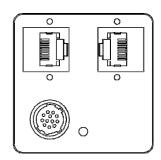

7 OUT1 (open drain max. 24V, 0.3A)

8 OUT2 (open drain max. 24V, 0.3A)

9 IN3+ (RS422)

110UT3 + (RS422)

12 OUT3- (RS422)

10 IN3- (RS422)

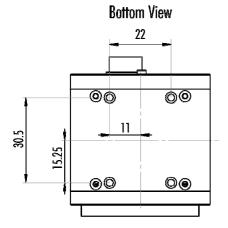

Tripot mount is an option item

**Connector for standard version** 

HR10A-10P-12PB (mating connector HR10A-10R-12S)

## Recommendation: USE PIN 5 as Trigger and 7 as Strobe output, if you use factory default configuration.

GND is common for power, trigger +strobe

## IP 67 versions: evo1050, evo2050 evo2150, evo4050

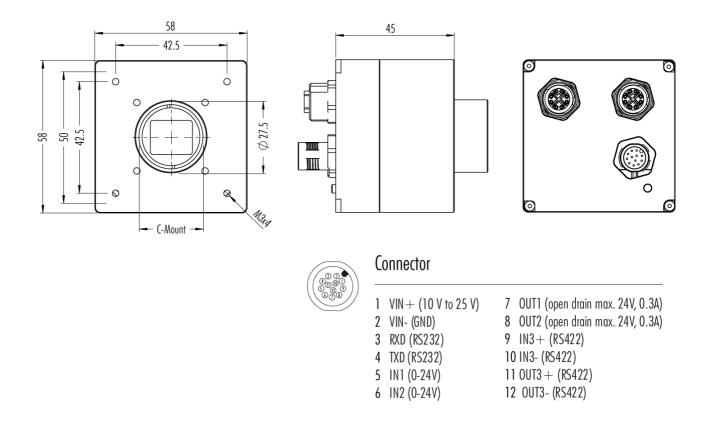

**Connector for standard version** 

HR10A-10P-12PB (mating connector HR10A-10R-12S)

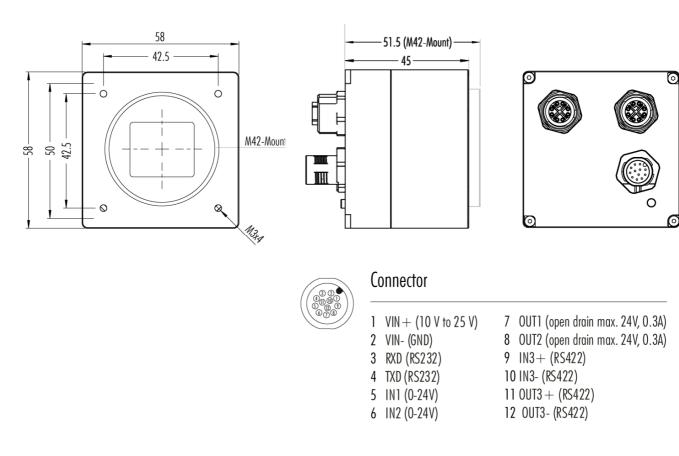

## **IP 67 versions of evo8050**

#### For IP 67 Cables contact SVS-VISTEK or your local partner

## Standard evo12040 and evo6040

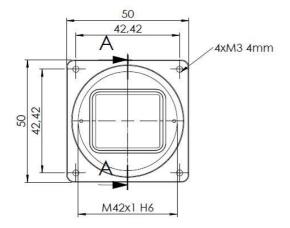

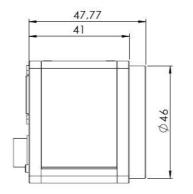

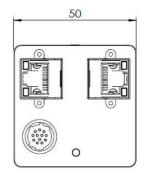

#### A-A Backfocus distance

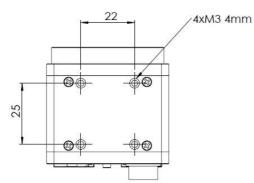

Tripot mount is an option item

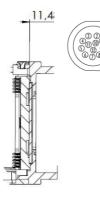

 Connector

 1
 VIN + (10 V to 25 V)
 7
 OUT1 (open drain max. 24V, 0.3A)

 2
 VIN- (GND)
 8
 OUT2 (open drain max. 24V, 0.3A)

 3
 RXD (RS232)
 9
 IN3 + (RS422)

 4
 TXD (RS232)
 10 IN3- (RS422)

 5
 IN1 (0-24V)
 11 OUT3 + (RS422)

 6
 IN2 (0-24V)
 12 OUT3- (RS422)

**Connector for standard version** 

HR10A-10P-12PB (mating connector HR10A-10R-12S)

For evo6040 a M42 to C-mount adapter can be delivered in order to use C-mount lenses.

Recommendation: USE PIN 5 as Trigger and 7 as Strobe output, if you use factory default configuration.

## 12.4 Basic electro-optic specifications evo1050. 8/12 Bit Output

| CCD KAI 1050 1/2"<br>Interline           | 1024 x 1024 Pixel                                             | Pixel Size 5,5 x 5,5 µm |
|------------------------------------------|---------------------------------------------------------------|-------------------------|
| Readout Frequency                        | 4 x 50 MHz( 4 taps)                                           | « A » Version           |
| Frame Rate (max.) "A"<br>version         | 147 fps (C version 121 fps)                                   |                         |
|                                          |                                                               |                         |
| Offset                                   | ca. 30 counts in 12 Bit                                       |                         |
| Gain                                     | 18 dB max. Specifica-<br>tion valid up to 6 dB                |                         |
| DR                                       | 9 Bit (Saturation/Dark<br>Noise (RMS))<br>Color version 8 Bit |                         |
| Fixed Pattern Noise                      | +/- 8 counts in 12 bit                                        |                         |
| Photo Response Non-<br>uniformity (PRNU) | +/- 10%                                                       |                         |
| Spectral Response                        | 380 – 950 nm                                                  | Monochrome              |
| Exposure Time                            | 4 µsec – 1 sec                                                | « A » Version           |

## **12.5** Basic electro-optic specifications evo2150. 8/12 Bit Output

| CCD KAI 2150 2/3"<br>Interline ( 16 :9)  | 1920 x 1080 Pixel                                             | Pixel Size 5,5 x 5,5 µm |
|------------------------------------------|---------------------------------------------------------------|-------------------------|
| Readout Frequency                        | 4 x 50 MHz (4 taps)                                           | « A » Version           |
| Frame Rate (max.) "A"<br>version         | 78 fps (C version 62.4<br>fps)                                |                         |
|                                          |                                                               |                         |
| Offset                                   | ca. 30 counts in 12 Bit                                       |                         |
| Gain                                     | 18 dB max. Specification valid up to 6 dB                     |                         |
| DR                                       | 9 Bit (Saturation/Dark<br>Noise (RMS))<br>Color version 8 Bit |                         |
| Fixed Pattern Noise                      | +/- 8 counts in 12 bit                                        |                         |
| Photo Response Non-<br>uniformity (PRNU) | +/- 10%                                                       |                         |
| Spectral Response                        | 380 – 950 nm                                                  | Monochrome              |
| Exposure Time                            | 6 µsec – 1 sec                                                | « A » Version           |

## 12.6 Basic electro-optic specifications evo2050 version. 8/12 Bit Output

| CCD KAI 2050 2/3"<br>Interline           | 1600 x 1200 Pixel                                             | Pixel Size 5,5 x 5,5 μm |
|------------------------------------------|---------------------------------------------------------------|-------------------------|
|                                          |                                                               |                         |
| Readout Frequency                        | 4x 50 MHz (4 taps)                                            | « A » Version           |
| Frame Rate (max.) "A" ver-<br>sion       | 81, 8 fps (C version 65.4<br>fps)                             |                         |
|                                          |                                                               |                         |
| Offset                                   | ca. 30 counts in 12 Bit                                       |                         |
| Gain                                     | 18 dB max. Specification valid up to 6 dB                     |                         |
| DR                                       | 9 Bit (Saturation/Dark<br>Noise (RMS))<br>Color version 8 Bit |                         |
| Fixed Pattern Noise                      | +/- 8 counts in 12 bit                                        |                         |
| Photo Response Non-<br>uniformity (PRNU) | +/- 10%                                                       |                         |
| Spectral Response                        | 380 – 950 nm                                                  | Monochrome              |
| Exposure Time (internal)                 | 6 µsec – 1 sec                                                | « A » Version           |

## 12.7 Basic electro-optic specifications evo4050 version. 8/12 Bit Output

| CCD KAI 04050<br>Interline               | 2336 x 1752 pixel                                              | Pixel size 5,5 x 5,5 µm |
|------------------------------------------|----------------------------------------------------------------|-------------------------|
| ADC used                                 | 14 Bit                                                         |                         |
| Readout frequency                        | 4 x 50 MHz (4 taps)                                            | « A » Version           |
| Frame Rate (max.) "A"<br>version         | 41.6 fps (C version 32.2 fps)                                  |                         |
| OFFSET                                   | ca. 30 counts in 12 Bit                                        |                         |
| Gain                                     | 18 dB max. Specification valid up to 6 dB                      |                         |
| DR                                       | 10 Bit (Saturation/Dark<br>Noise (RMS))<br>Color version 9 Bit |                         |
| Fixed Pattern Noise                      | +/- 8 counts in 12 bit                                         |                         |
| Photo Response Nonuni-<br>formity (PRNU) | +/- 10%                                                        |                         |
| Spectral response                        | 380–950 nm                                                     | Monochrome              |
| Exposure time (internal)                 | 6 µsec – 1 sec                                                 | « A » Version           |

#### <u>Page 58</u>

## 12.8 Basic electro-optic specifications evo4070 version. 8/12 Bit Output

| CCD KAI 04050<br>Interline               | 2048 x 2048 pixel                                              | Pixel size 5,5 x 5,5 µm |
|------------------------------------------|----------------------------------------------------------------|-------------------------|
| ADC used                                 | 14 Bit                                                         |                         |
| Readout frequency                        | 4 x 50 MHz (4 taps)                                            | « A » Version           |
| Frame Rate (max.) "A" version            | 39.3 fps (C version 31.4 fps)                                  |                         |
| OFFSET                                   | ca. 30 counts in 12 Bit                                        |                         |
| Gain                                     | 18 dB max. Specification valid up to 6 dB                      |                         |
| DR                                       | 10 Bit (Saturation/Dark<br>Noise (RMS))<br>Color version 9 Bit |                         |
| Fixed Pattern Noise                      | +/- 8 counts in 12 bit                                         |                         |
| Photo Response Nonuni-<br>formity (PRNU) | +/- 10%                                                        |                         |
| Spectral response                        | 380–950 nm                                                     | Monochrome              |
| Exposure time (internal)                 | 6 µsec – 1 sec                                                 | « A » Version           |

## **12.9** Basic electro-optic specifications evo6040

#### PRELIMINARY

| CMOS KAC 06040                           | 2848 x 2144 pixel                             | Pixel size 4,7 x 4,7 µm |
|------------------------------------------|-----------------------------------------------|-------------------------|
| ADC used                                 | 14 Bit on chip                                |                         |
| Readout frequency                        | 280 MHz , 4 Banks                             |                         |
| Frame Rate (max.) "B"<br>version         | 26 fps                                        |                         |
| OFFSET                                   | ca. 30 counts in 12 Bit                       |                         |
| Gain                                     | 18 dB max. Specification valid up to 6 dB     |                         |
| DR                                       | 62 dB rolling shutter<br>54 dB global shutter |                         |
| Fixed Pattern Noise                      | +/- 8 counts in 12 bit                        |                         |
| Photo Response Nonuni-<br>formity (PRNU) | +/- 10%                                       |                         |
| Spectral response                        | 400–1000 nm                                   | Monochrome              |
| Exposure time (internal)                 | 1 µsec – 1 sec                                |                         |

## 12.10 Basic electro-optic specifications evo8050 version. 8/12 Bit Output

| CCD KAI 08050<br>Interline               | 3320 x 2496 pixel                                              | Pixel size 5,5 x 5,5 μm |
|------------------------------------------|----------------------------------------------------------------|-------------------------|
| ADC used                                 | 14 Bit                                                         |                         |
| Readout frequency                        | 4 x 50 MHz (4 taps)                                            |                         |
| Frame Rate (max.) "A"<br>version         | 21.8 fps (C version 17.5 fps)                                  |                         |
| OFFSET                                   | ca. 30 counts in 12 Bit                                        |                         |
| Gain                                     | 18 dB max. Specification valid up to 6 dB                      |                         |
| DR                                       | 10 Bit (Saturation/Dark<br>Noise (RMS))<br>Color version 9 Bit |                         |
| Fixed Pattern Noise                      | +/- 8 counts in 12 bit                                         |                         |
| Photo Response Nonuni-<br>formity (PRNU) | +/- 10%                                                        |                         |
| Spectral response                        | 380–950 nm                                                     | Monochrome              |
| Exposure time (internal)                 | 6 µsec – 1 sec                                                 | « A » Version           |

## 12.1 Basic electro-optic specifications evo12040

| CMOS KAC 12040                           | 4000 x 3000 pixel                             | Pixel size 4,7 x 4,7 µm |
|------------------------------------------|-----------------------------------------------|-------------------------|
| ADC used                                 | 14 Bit on chip                                |                         |
| Readout frequency                        | 280 MHz , 4 Banks                             |                         |
| Frame Rate (max.) "B"<br>version         | 15 fps                                        |                         |
| OFFSET                                   | ca. 30 counts in 12 Bit                       |                         |
| Gain                                     | 18 dB max. Specification valid up to 6 dB     |                         |
| DR                                       | 62 dB rolling shutter<br>54 dB global shutter |                         |
| Fixed Pattern Noise                      | +/- 8 counts in 12 bit                        |                         |
| Photo Response Nonuni-<br>formity (PRNU) | +/- 10%                                       |                         |
| Spectral response                        | 400–1000 nm                                   | Monochrome              |
| Exposure time (internal)                 | 1 µsec – 1 sec                                |                         |

### **12.2** Environmental Issues:

#### 12.2.1 Europe

The camera is CE tested and the rules of EN 50022-2 apply.

#### 12.2.2 USA and Canada

I. Labeling requirements:

This device complies with part 15 of the FCC Rules. Operation is subject to the following two conditions: (1) This device may not cause harmful interference, and (2) this device must accept any interference received, including interference that may cause undesired operation.

II. Information to the user:

Note: This equipment has been tested and found to comply with the limits for a Class A digital device, pursuant to part 15 of the FCC Rules. These limits are designed to provide reasonable protection against harmful interference when the equipment is operated in a commercial environment. This equipment generates, uses, and can radiate radio frequency energy and, if not installed and used in accordance with the instruction manual, may cause harmful interference to radio communications. Operation of this equipment in a residential area is likely to cause harmful interference in which case the user will be required to correct the interference at his own expense.

Camera complies with FCC Form 47 Rules.

Note: It is necessary to use a shielded power supply cable. You can than use the "shield contact" on the connector which has GND contact to the camera housing. This is essential for any use. If not done and camera is destroyed due to Radio magnetic Interference (RMI) WAR-RANTY is void!

| Operating temperature Spec: | -10 - +40C. In order to keep dark current low.      |
|-----------------------------|-----------------------------------------------------|
|                             | To achieve 9 optical bits, operation at 25° max. is |
|                             | recommended.                                        |
| Power                       | US/UK and European line adapter can be delivered.   |
|                             | Otherwise use +12V DC with filtered and stabilized  |
|                             | power supply.                                       |
| Shock test                  | About 30 g in 6 ms                                  |
| Vibration test              | 10 g in 6 ms                                        |

## **RoHS:** All cameras comply with the recommendation of the European Union concerning RoHS Rules.

## 12.3 Spectral response curves

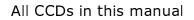

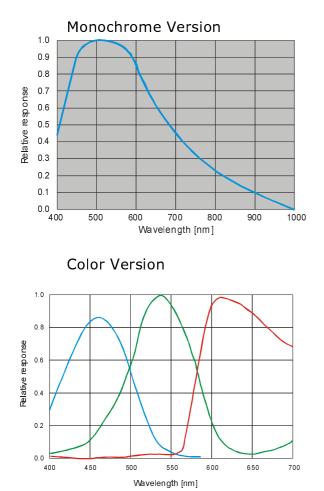

All CMOS sensors (monochrome) in this manual

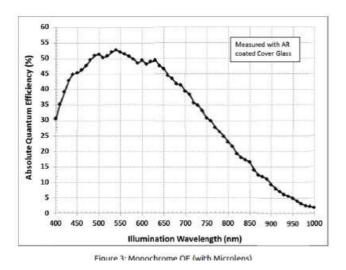

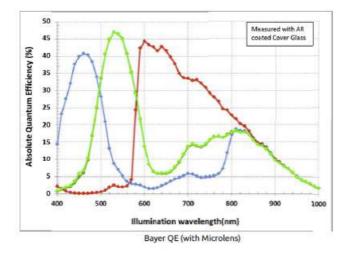

All CMOS sensors ( RGB) in this manual

#### 12.3.1 Comments on camera temperature

There is no need to worry because camera has been tested at higher temperature than specified (45 C°). For higher temperature requirements contact SVS-VISTEK or your local dealer.

### **12.4** Comments on COLOR Version

If you have purchased a COLOR version (e.g. evoZZZCFLGEC) of this camera, please note the following:

In all electrical terms the camera is identical to the black and white versions.

The camera uses a CCD which has a color mosaic filter. This filter is called "Bayer" filter named after the person who invented it. It has a pattern on the lines which alternates as follows:

E.g.: First line: RGRGRG ... and so on. (R = RED, B = BLUE, G = GREEN) Second line: GBGBGB ... and so on.

Please note that about half of the pixels are green, a quarter red and a quarter blue. This is due to the maximum sensitivity of the human eye at about 550 nm (green).

## Note that the green pixel in the "red" line has different sensitivity than the green pixel in the "blue" line.

Because this camera is a single chip camera it is necessary to use an algorithm which interpolates those colors which are "not known" by the specific pixel. E.g. the red pixel does not know its green and blue components.

This means that the performance of the image depends on the software used.

Please be aware that it is not possible to incorporate the algorithm into the camera so easily. Unlike NTSC/PAL cameras there is no hardware chip available which can do that for such large images. The user has the advantage to alter the colors depending on his needs. Thus the color image must be processed in the PC.

We offer several algorithms in the SVCapture program which influence display rate and image quality. However a color source code is available on request for those who want to write an application.

We offer a complete set for a system setup containing camera, cable, power supply, and software to help solving your applications.

#### Note that you can disable the color in the SVCapture program. Color processing is not done inside the camera but in the PC. So some CPU power is consumed.

If you have questions do not hesitate to contact us or your local dealer.

### **12.5** Warranty Terms

Standard products warranty and adjustment.

Seller warrants that the article to be delivered under this order will be free from detects in material and workmanship under normal use and service for a period of TWO years from date of shipment. The liability of Seller under this warranty is limited solely to replacing or repairing or issuing credit (at the discretion for Seller) for such products that become defective during the warranty period. In order to permit Seller to properly administer this warranty, Buyer shall notify Seller promptly in writing of any claims,; provide Seller with an opportunity to inspect and test the products claimed to be detective. Such inspection may be on customer's premises or Seller may request return of such products at customer's expense. Such expense will subsequently be reimbursed to customer if the product is found to be defective and Buyer shall not return any product without prior return authorization from Seller. If a returned product is found to be out of warranty or found to be within the applicable specification, Buyer will have to pay an evaluation and handling charge, independent of possible repair and/or replacement costs. Seller will notify Buyer of the amount of said evaluation and handling charges at the time the return authorization is issued. Seller will inform Buyer of related repair and/or replacement costs and request authorization before incurring such costs. Buyer shall identify all returned material with Sellers invoice number, under which material has been received. If more than one invoice applies, material has to be clearly segregated and identified by applicable invoice numbers. Adjustment is contingent upon Sellers examination of product, disclosing that apparent defects have not been caused by misuse, abuse, improper installation of application, repair, alteration, accident or negligence in use, storage, transportation or handling. In no event shall Seller be liable to Buyer for loss of profits, loss of use, or damages of any kind based upon a claim for breach of warranty.

Development Product Warranty. Developmental products of Seller are warranted to be free from defects in materials and workmanship and to meet the applicable preliminary specification only at the time of receipt by Buyer and for no longer period of time in all other respects the warranties made above apply to development products.

The aforementioned provisions do not extend the original warranty period of any article which has been repaired or replaced by Seller. If Warranty Label of camera is broken Warranty is void!

SELLER MAKES NO OTHER WARRANTIES, EXPRESS OR IMPLIED, AND SPECIFICALLY, SELLER MAKES NO WARRANTY OF MERCHANTABILITY OF FITNESS FOR PARTICULAR PURPOSE.

## 13 Appendix A – Troubleshooting

#### **Get camera diagnostics**

When clicking on the Camera | Diagnostics menu entry a dialog will open that allows for receiving camera diagnostics information.

| SVCapture V1.4.14.22 for GigE / FilterDriver |                |                  |               |                |                  |   |
|----------------------------------------------|----------------|------------------|---------------|----------------|------------------|---|
| <u>F</u> ile                                 | <u>W</u> indow | <u>D</u> iscover | <u>A</u> bout | <u>C</u> amera |                  |   |
|                                              |                |                  |               | <u>S</u> ave i | mage             |   |
|                                              |                |                  |               | Camer          | ra settings      |   |
|                                              |                |                  |               |                | <u>X</u> ML file |   |
|                                              |                |                  |               | <u> </u>       | re list          |   |
|                                              |                |                  |               | <u>D</u> iagno | ostics           |   |
|                                              |                |                  |               |                |                  | - |

The content of the Diagnostics window is low level register information. Usually it is needed only for remote analysis purposes of problem situations.

| SVS4021CUGE 1.4 MAC-102030402235 Diagnostics                                                                                                    |             |
|----------------------------------------------------------------------------------------------------|-------------|
| 0:00:00.000.047      SVGigE Log 2008-06-30 15:51:13         0:00:00.004.498       -> Logfile registered for camera [D94300]         0:00:02.425.034       ReadReg: 0A00       Val: 0003 (3)         0:00:05.424.443       ReadReg: 0A00       Val: 0003 (3)         0:00:08.423.810       ReadReg: 0A00       Val: 0003 (3)         0:00:11.423.234       ReadReg: 0A00       Val: 0003 (3)         0:00:11.668.538       WriteReg: A324       Val: 0001 (1)         0:00:12.849.516       WriteReg: A324       Val: 0001 (1)         0:00:12.849.516       WriteReg: A324       Val: 0001 (1)         0:00:12.849.516       WriteReg: A324       Val: 0001 (1)         0:00:12.921.739       < ImageReceived(ID=01614): 3.562 MB/s |             |
|                                                                                                    | <u>&gt;</u> |
| Log filename:<br>SVGigE_Camera_SN2235.log                                                                                                    |             |
| Log level: Diagnostics  Clear                                                                                                    |             |

The following items provide some hints how to solve problem situations where a connection between a PC and a camera cannot be established successfully. Send above in to your local support contact person if attempts to connect continue to fail.

#### 13.1 Problem: A camera does not appear in the discovery dialog

**Solutions:** Click on "Refresh" in order to repeat the Discovery action. Disconnect and reconnect the camera's power cable and repeat the Discovery action after a few seconds. Make sure the PC has got a valid IP address. Shutdown and restart the PC and repeat the Discovery action. Check firewall settings (See "Firewall considerations" below)

#### 13.2 Problem: Camera image

- Problem: A camera does not display a picture after it has been discovered and selected
- **Solutions:** Force a valid IP address in to the camera using the dialog that comes up when right-clicking on an entry in the discovery dialog. Close the camera view and select the camera again in the Discovery dialog. Shutdown and restart the PC and select the camera again after discovery. Check firewall settings (e.g. disable firewall temporarily and select the camera again after discovery). Check if the processor speed of the PC is sufficient for displaying images at the chosen frame rate. If available, connect the camera to a different network card
- Problem:No communication is possible between the camera and the PC.Solution:Check if a firewall is active. This can prevent to establish any<br/>communication Because this is a network issue check firewall set-<br/>ting. Try to disable temporary the firewall and try again.
- Problem:The video stream stops when adjusting the camera settingsSolution:This situation happens when the product between frame rate and<br/>exposure time becomes 1 second or greater. Any of the settings<br/>can be reduced in order to get the camera operational again. The<br/>exposure settings field will become red in order to signal that one<br/>of the frame rate or exposure setting has to be reduced.

Problem: Camera does not respond to light

**Solution:** Please execute following steps:

Check if camera is in a "free running" mode. When done, check with "SVCapture" program if you can read back any data from the camera like: Type of CCD, S/N number exposure time settings and so on. If you trigger the camera by hardware: Check if the Trigger signal is present.

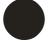

The signal swing for must be minimum 10 V (max. 25 V) Source must provide 10 mA. Below such level the drivers in the camera will not work.

Check also the quality and swing. If these signals are not there or don't have the right quality (like spikes) the camera can not read out any frame or delivers distorted images.

| Problem:<br>Solution: | <b>Image is present but distorted:</b><br>Try different operation mode. Like if triggered gives bad results try<br>"free running" mode and reduce frame rate to minimum half pos-<br>sible one. Check if you are using original "INTEL"® chip set in your<br>PC! If problem still exist call your local support |
|-----------------------|----------------------------------------------------------------------------------------------------|
| Problem:              | The image of a color version camera looks "ugly" or false colors appear.                                                                                                    |
| Solution:             | If the raw image looks ok than pixel need to be shifted by either<br>one or one line. The image color depends on the algorithm used. If<br>the algorithm is starting with the wrong pixel such effects appear.                                                                                                  |
| Problem:              | The colors of a color version are not perfect especially when using_halogen light.                                                                                                    |
| Solution:             | Halogen light contains strong portions of IR radiation. Use cut off filters at around 730 nm like Schott KG 3 to prevent IR radiation reaching the CCD.                                                                                                    |
| Problem:              | Despite using driver and correct Chipset of Intel, error mes-<br>sages or frame loss occur.                                                                                                    |
| Solution:             | Check Intel driver version for NIC card. Install latest driver available from Intel"® website.                                                                                                    |

## **13.3 TROUBLESHOOTING REQUEST LIST V1.3**

Dear valued customer,

in order to help you with your camera and any interfacing problems we request that you fill in a description of your problems when you use the camera. Please fax this form to us:

- 1. Type of camera (e.g. evo4050XXXGEA)
- 2 Serial Number
- 3. Accessories used and where purchased or self made
  - a. Power supply
  - b. Cable
  - c. Lens type and focal length
- 4. Firmware version as well as operation mode, (send screenshot of SVCapture program)
- 5. DIAGNOSTICS SCREENSHOT AS ABOVE
- 6. Description of the phenomena, e.g.:
  - a. missing lines or columns
  - b. distorted or noisy image (if possible send jpg image)
  - c. solarization effect
  - d. missing bits, contrast less image
- 7. PC used., Chip Set/Brand and type of Ethernet card
- 8. Operating system used e.g. WIN XP or Win 7, 32 or 64 bit

## 14 Appendix B – Basic timing for different operation modes

## 14.1 Free running/ Fixed frequency

A frame is readout automatically. There is no need to trigger the camera in order to get data. The enclosed software allows the user to set exposure time in  $\mu$ Sec. The time set stays resident after power off if the configuration is saved to camera if stored before.

## **14.2 External Trigger and Pulsewidth of Trigger**

In this mode the camera is waiting for an external trigger which starts integration and read out. Exposure time can be varied using the length of the Trigger pulse (I. E. between the high going edge and the low going edge). The time settings in the control

software are not activated. This mode is useful in applications where the light level of the sceen changes during operation and the framegrabber can provide such a signal. Change of exposure time is possible from one frame to the next.

## 14.3 External and Software trigger and internal exposure time setting

The framerate is determined by the number of Trigger pulses per time unit. With each positive transition (going high) the camera will readout a frame. Exposuretime is set in the same way as in the free running mode. Exposure time can be changed online during operation. The time set stays resident after power off, if the configuration is saved to the camera.

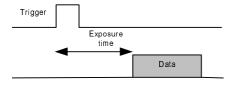

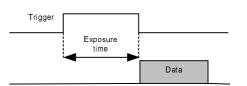

Exposure time

Data

## 15 Appendix D

## • Automated SVGigE Filter Driver installation

SVCapture checks on start-up, whether a SVGigE filter driver is installed. If this is not the case then the user will be asked whether a filter driver should be installed automatically. An information is given that network connections will shortly be interrupted:

| SVCapture - FilterDriver                                    |                             |                                            |
|-------------------------------------------------------------|-----------------------------|--------------------------------------------|
| SVGigE FilterDriver missing. Should it be installed? If yes | , then networ<br><u>N</u> o | k connections will shortly be interrupted. |

#### Alternatively, a FilterDriver installation can be started from menu:

| <b>9</b> S   | VCaptur        | e V1.4.2  | 0.46 for GigE |
|--------------|----------------|-----------|---------------|
| <u>F</u> ile | <u>W</u> indow | Discover  | <u>A</u> bout |
| Er           | nable filter   | driver    |               |
| Īr           | nstall filter  | driver    |               |
| U            | ninstall filte | er driver |               |
| E            | <u>×</u> it    |           |               |
| The          | user v         | vill be i | oformed abo   |

The user will be informed about a short network interruption:

| SVCapture - FilterI     | )river                   |                              |                       |
|-------------------------|--------------------------|------------------------------|-----------------------|
| SVGigE FilterDriver wil | be installed. Network co | nnections will shortly be in | nterrupted. Continue? |

For both variants, the user will be asked for confirming warning dialogs:

| SVCapture                                 |                                                                |
|-------------------------------------------|----------------------------------------------------------------|
| Windows may issue multiple Warnings. Plea | se click always on 'Continue'. SVCapture will open afterwards. |

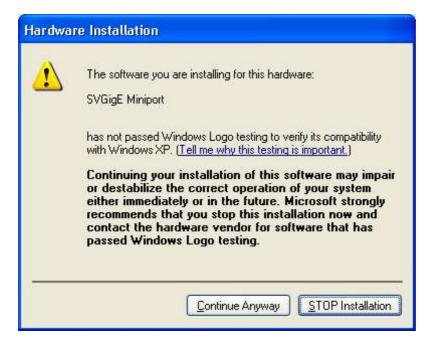

After some time, the driver will be installed and a message informs about success:

| SVCapture        |                           |              |
|------------------|---------------------------|--------------|
| SVGigE FilterDri | ver has been successfully | / installed. |
|                  | OK                        |              |

## Automated SVGigE Filter Driver de-installation

Please go to the File menu and select "Uninstall filter driver" for starting an automated SVGigE FilterDriver de-installation. Before, the filter driver has to be disabled with the "Disable filter driver" menu entry if needed.

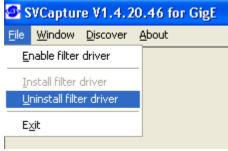

The user will be informed about a short network interruption during de-installation of the filter driver:

| SVCapture - FilterDriver                                                               | ×               |
|----------------------------------------------------------------------------------------|-----------------|
| SVGigE FilterDriver will be de-installed. Network connections will shortly be interrup | pted. Continue? |
| SVCapture 🔀                                                                            |                 |
| SVGigE FilterDriver will now be de-installed. This may take some time.                 |                 |

After some time, a message will inform about successful de-installation:

| SVCapture             |                                  |
|-----------------------|----------------------------------|
| SVGigE FilterDriver h | s been de-installed successfully |
|                       | OK                               |

Subsequently, a Winsock transport layer is loaded in order to operate cameras without a filter driver. This mode of operation is not recommended.

| SVCapture                                              |                   |
|--------------------------------------------------------|-------------------|
| SVGigE FilterDriver not available. SVCapture is now ru | nning on Winsock. |

NOTE: The SVGigE FilterDriver should always be installed. De-installation should only take place when the SVCam GigE SDK is intended to be de-installed on a PC.

#### • SVGigE FilterDriver installation/de-installation

The SDK provides for functionality to install and to de-install a SVGigE FilterDriver: SVGigE\_installFilterDriver(char \*PathToDriverPackage, \*FilenameINF, \*FilenameINF, \*Filename

SVGigE\_uninstallFilterDriver();

A SVGigE FilterDriver will be searched and subsequently de-installed from the system.

## Manual SVGigE Filter **Driver installation**

#### **15.1** Installation Instruction for Filter Driver installation

In order to use the SVS GigE driver it has to be installed first. The setup will copy the driver to disk but will not install it. On a standard Windows XP/2000 system this has to be done by the following steps:

#### Hint: Usually the driver will be copied by the setup procedure to the following location:

C:\Program Files\SVS-VISTEK GmbH\SVS GigE SDK 1.4.X\SVS GigE FilterDriver

#### 15.2 Step-by-step

**Step 1:** Open the Network Connections dialog

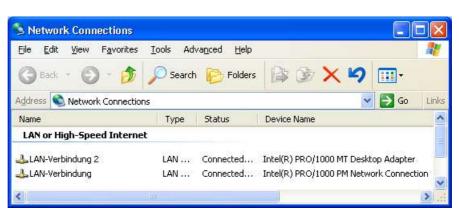

**Step 2:** Open the Properties dialog for LAN connections and click on "Install ..."

| eneral                            | Authentication Advanced                                          |           |
|-----------------------------------|------------------------------------------------------------------|-----------|
| Connec                            | ct using:                                                        |           |
| Intel(R) PRO/1000 PL Network Conn |                                                                  | Configure |
|                                   | Client for Microsoft Networks                                    |           |
| 🗹 [                               | File and Printer Sharing for Microsoft N<br>QoS Packet Scheduler | etworks   |
| 🗹 🕌                               | File and Printer Sharing for Microsoft N                         | etworks   |

**Step 3:** In the "Select Network Component Type" dialog select the Service option and click on "Add ..."

| Click the type                              |               |                |     |
|---------------------------------------------|---------------|----------------|-----|
| Service<br>Protocol                         |               |                |     |
|                                             |               |                |     |
| Description<br>Services pr<br>printer shari | onal features | such as file ( | and |
|                                             | onal realures | such as nie (  | and |

**Step 4:** In the "Select Network Service" dialog click on "Have Disk ..."

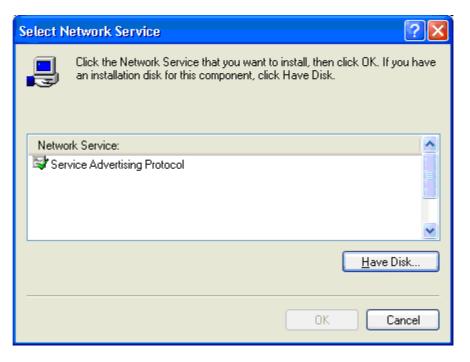

**Step 5:** In the "Install from Disk" dialog the folder where the driver files are located needs to be navigated to or entered directly into the files field.

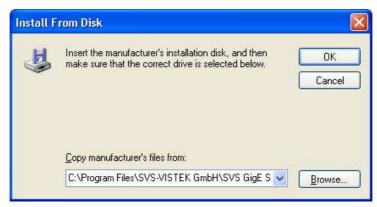

**Step 6:** After clicking on OK the "Select Network Service" dialog will display a message that the driver is not digitally signed. Click on OK.

| Select N | letwork Service 🛛 💽 🔯                                                    |
|----------|--------------------------------------------------------------------------|
|          | Click the Network Service that you want to install, then click OK.       |
| Netwo    | rk Service;                                                              |
| Gig      | E Vision Driver SVS VISTEK GmbH                                          |
|          | is driver is not digitally signed!<br>me why driver signing is important |
|          | DK Cancel                                                                |

**Step 7:** Because the driver not being digitally signed, a dialog will appear with a warning. Answer with "Continue Anyway" as often as needed.

| Hardwa | re Installation                                                                                                    |
|--------|----------------------------------------------------------------------------------------------------|
| 1      | The software you are installing for this hardware:<br>GigE Miniport<br>has not passed Windows Logo testing to verify its compatibility<br>with Windows XP. (Tell me why this testing is important.)<br>Continuing your installation of this software may impair<br>or destabilize the correct operation of your system<br>either immediately or in the future. Microsoft strongly<br>recommends that you stop this installation now and<br>contact the hardware vendor for software that has<br>passed Windows Logo testing. |
|        | Continue Anyway                                                                                                    |

**Step 8:** After confirming the prior dialogs the driver is installed and should show up as a new item in the "LAN Connections Properties" dialog.

| ieneral         | Authentication                                                                                                    | Advanced                                                                                                    |                                                                                                    |
|-----------------|----------------------------------------------------------------------------------------------------|----------------------------------------------------------------------------------------------------|----------------------------------------------------------------------------------------------------|
| Conne           | et using:                                                                                                    |                                                                                                    |                                                                                                    |
| <b>1139</b>     | ntel(R) PR0/1000                                                                                                    | ) PT Desktop Adap                                                                                                    | <u>C</u> onfigure                                                                                                    |
| This c <u>c</u> | nnection uses the                                                                                                    | e following items:                                                                                                    |                                                                                                    |
|                 | Client for Micros                                                                                                    | A DESCRIPTION OF THE OWNER OF THE OWNER OWNER OF THE OWNER OF THE OWNER OF THE OWNER OF THE OWNER OF THE OWNER OF THE OWNER OF THE OWNER OF THE OWNER OF THE OWNER OF THE OWNER OF THE OWNER OF THE OWNER OF THE OWNER OF THE OWNER OF THE OWNER OF THE OWNER OF THE OWNER OF THE OWNER OF THE OWNER OWNER OF THE OWNER OWNER OWNER OWNER OWNER OWNER OWNER OWNER OWNER OWNER OWNER OWNER OWNER OWNER OWNER OWNER OWNER OWNER OWNER OWNER OWNER OWNER OWNER OWNER OWNER OWNER OWNER OWNER OWNER OWNER OWNER | ^                                                                                                    |
|                 | All and the second second seco | 1.4.0 SVS-VISTEK 0                                                                                                    | TATA CONTRACTOR OF TATA CONTRACTOR OF TATA CONT |
|                 |                                                                                                    | Sharing for Microsof                                                                                                    | t Networks                                                                                                    |
|                 | OoS Packet Scl                                                                                                    | heduler                                                                                                    | × ×                                                                                                    |
|                 |                                                                                                    |                                                                                                    |                                                                                                    |
|                 | <u>n</u> stall                                                                                                    | <u>U</u> ninstall                                                                                                    | Properties                                                                                                    |
| Desc            | ription                                                                                                    |                                                                                                    |                                                                                                    |
|                 |                                                                                                    | VS-VISTEK GmbH                                                                                                    |                                                                                                    |
|                 | -                                                                                                    |                                                                                                    |                                                                                                    |
|                 |                                                                                                    |                                                                                                    |                                                                                                    |
| She             | w icon in notificati                                                                                                    | ion area when conn                                                                                                    | ected                                                                                                    |
| W0.0253253      |                                                                                                    |                                                                                                    | d or no connectivity                                                                                                    |
| (1)             |                                                                                                    |                                                                                                    |                                                                                                    |
|                 |                                                                                                    |                                                                                                    |                                                                                                    |

**Step 9:** The dialog can be closed and the "GigE Vision Driver SVS-VISTEK GmbH" is ready for use.

The main dialog in SVCapture will show an extension "FilterDriver" which indicates that the driver will be used next time when opening a camera. If this extension is not shown it can be activated in the "File | Enable filter driver" menu item.

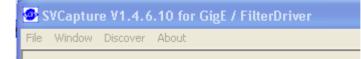

**Step 10:** Follow "Dislaying Live Images" in this documentation in order to see live video. If the driver was successfully installed and works properly the extension "FilterDriver" will remain in the main dialog's caption. Otherwise it will disappear and the SVCapture program falls back to operating the GigE Vision camera over WinSock.

# 16 Appendix E setting Static Link Aggregation (SLA) on Intel Pro 1000 Dual port NIC card

#### Open Network Connection dialog

| <u>File Edit View Favorites</u> | s <u>T</u> ools Adva <u>n</u> ced <u>H</u> elp |           |                                                  |
|---------------------------------|------------------------------------------------|-----------|--------------------------------------------------|
| 🕝 Back 🔹 🕥 🕤 🏂                  | Search 😥 Folders                               |           | × ¥)                                             |
| ddress 🔕 Network Connecti       | ions                                           |           | So Links                                         |
| Name                            | Туре                                           | Status    | Device Name                                      |
| iLa                             |                                                |           |                                                  |
| Local Area Connection           | LAN or High-Speed Inter                        | Connected | Intel(R) PRO/1000 PM Network Connection          |
| Local Area Connection 1         | LAN or High-Speed Inter                        | Connected | Intel(R) PRO/1000 MT Dual Port Server Adapter    |
| Local Area Connection 2         | LAN or High-Speed Inter                        | Connected | Intel(R) PRO/1000 MT Dual Port Server Adapter #2 |
|                                 |                                                |           |                                                  |
| N                               |                                                |           |                                                  |
| New Connection Wizard           | Wizard                                         |           |                                                  |
|                                 |                                                |           |                                                  |
|                                 |                                                |           |                                                  |
|                                 |                                                |           |                                                  |
|                                 |                                                |           |                                                  |
|                                 |                                                |           |                                                  |
|                                 |                                                |           |                                                  |
|                                 |                                                |           |                                                  |
|                                 |                                                |           |                                                  |

Open context menu on a Server Adapter Connection and select Properties

| 🚣 Local Area Conne | Di LL                               | JAN JUSH Spe |
|--------------------|-------------------------------------|--------------|
| Local Area Conn    | Disa <u>b</u> le<br>Stat <u>u</u> s | Spe          |
| N                  | Repair                              |              |
| New Connection     | Bridge Co                           | nnections    |
|                    | Create <u>S</u> h                   | ortcut       |
|                    | Delete                              |              |
|                    | Rena <u>m</u> e                     |              |
|                    | Properties                          |              |

\_\_\_\_\_

### Select configure and then Teaming tap

| General Advanced                            |                                                                                                    |                |
|---------------------------------------------|----------------------------------------------------------------------------------------------------|----------------|
| Connect using:                              |                                                                                                    |                |
| Intel(R) PRO/                               | 1000 MT Dual Port Ser                                                                               | Configure      |
| This connection use                         | s the following items:                                                                              |                |
| 🗹 📮 SVGigE Dri<br>🗹 📮 Service Ad            | icrosoft Networks<br>iver 1.4.19 SVS-VISTEK G<br>vertising Protocol<br>nter Sharing for Microsoft I |                |
| I <u>n</u> stall                            | <u>U</u> ninstall                                                                                   | Properties     |
| Description<br>Allows your comp<br>network. | uter to access resources o                                                                          | on a Microsoft |

| General 📗                | Link Speed          | Advanced         | Power       | r Managemen |
|--------------------------|---------------------|------------------|-------------|-------------|
| Teaming                  | VLANs               | Boot Op          | tions       | Driver      |
| eaming option            | Adapter Teamin      | g                |             |             |
| 💿 Do not                 | team this adapter   |                  |             |             |
| O <u>I</u> eam w         | vith other adapters |                  |             |             |
| Team                     |                     |                  | New         | Team        |
|                          | ams available       | <b>v</b>         | Prop        | erties.,    |
| Do not team I            | this adapter        |                  |             |             |
| Each netwo<br>of a team. | rk connection ope   | rates independen | itly and is | not part    |
|                          |                     |                  |             |             |

#### Select teaming tap

Choose Team with other adapters and press New Team

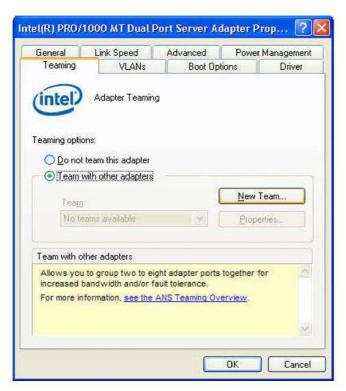

#### Press next

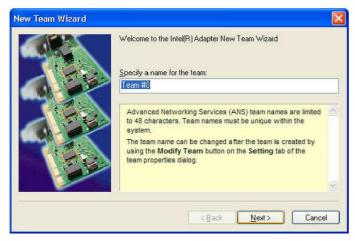

Select both adapters from Dual port server adapter

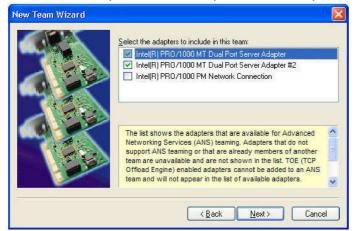

Users Manual –evo1050, evo2050, evo2150, evo4050, evo4070, evo6040, evo8050 and evo12040 © SVS-VISTEK GmbH

#### **Choose Static Link Aggregation**

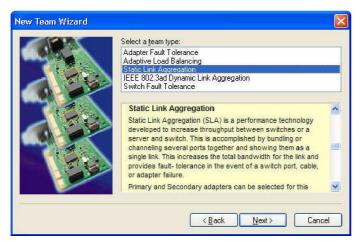

#### Press finish

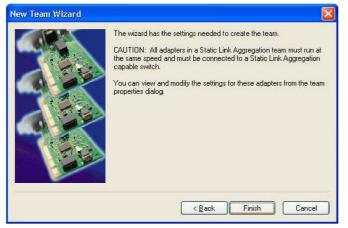

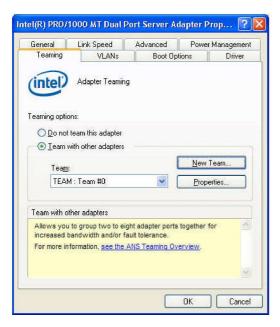

Adapter teaming is done

Change to advanced tap, set Jumbo frames to 16128 byte and press OK

| Teaming                       | VLANs                                                                           | Boot Op                                | tions      | Driver        |
|-------------------------------|---------------------------------------------------------------------------------|----------------------------------------|------------|---------------|
| General                       | Link Speed                                                                      | Advanced                               | Power      | Management    |
| intel                         | Advanced Adap                                                                   | 120                                    |            |               |
| ettings:                      |                                                                                 |                                        | lue:       |               |
| Auf Verbindur<br>Iumbo Frame  |                                                                                 |                                        | 6128 Byte  | ×             |
| C Jumbo Frame                 | reignis protokollier                                                            |                                        | Use D      | efault        |
|                               |                                                                                 | V). 37-7509553999                      | and on the | 020           |
| where large<br>additional lat | bo Frame capabili<br>packets make up<br>tency can be toler<br>on and improve wi | the majority of tr<br>ated, Jumbo Fran | affic and  |               |
|                               | es are larger than<br>nately 1.5k in size                                       |                                        | et frames, | which         |
| Usage Con                     | siderations                                                                     |                                        | a puta pa  | 33 <b>1</b> 3 |

Back to Network connections window, a new connection is created

| <u>Eile E</u> dit                                                                                                    | View Favorites                                                                                                    | Tools Advanced Help                                                                                      |                        |           |                                                            |          |             | 1     |
|----------------------------------------------------------------------------------------------------|----------------------------------------------------------------------------------------------------|----------------------------------------------------------------------------------------------------|------------------------|-----------|------------------------------------------------------------|----------|-------------|-------|
| G Back                                                                                                    | O · 🧭                                                                                                    | Search 🌔 Folders                                                                                         | (B) (B)                | ×b        |                                                            |          |             |       |
| Address                                                                                                    | Network Connectio                                                                                                    | ns                                                                                                    |                        |           |                                                            |          | 💌 🛃 Go      | Links |
| Name                                                                                                    |                                                                                                    | Туре                                                                                                    | Status                 | Device N  | ame                                                        |          |             |       |
| L                                                                                                    |                                                                                                    |                                                                                                    |                        |           |                                                            |          |             |       |
| Local Area                                                                                                    | Connection<br>Connection 1<br>Connection 2                                                                             | LAN or High-Speed Inter<br>LAN or High-Speed Inter<br>LAN or High-Speed Inter<br>LAN or High-Speed Inter | Connected<br>Connected | TEAM : Te | RO/1000 PM M<br>eam #0 - Intel<br>eam #0 - Intel<br>eam #0 | (R) PRO/ | 1000 MT Dua |       |
| Data                                                                                                    | and the Different                                                                                                    | treased                                                                                                  |                        |           |                                                            |          |             |       |
| New Conn                                                                                                    | ection Wizard                                                                                                    | Wizard                                                                                                   |                        |           |                                                            |          |             |       |
| EAM : Team #<br>Local Area Conne<br>Local Area Conne<br>Local Area Conne                                                             | <b>#O</b><br>ection LAN or Hi<br>ection 1 LAN or Hi<br>ection 2 LAN or Hi<br>ection 2 LAN or Hi                        | ph-S<br>gh-S<br>gh-S                                                                                     |                        |           |                                                            |          |             |       |
| EAM : Team #<br>Local Area Conne<br>Local Area Conne<br>Local Area Conne<br>Local Area Conne                                         | #0<br>ection LAN or Hi<br>ection 1 LAN or Hi<br>ection 2 LAN or Hi<br>ection 2 LAN or Hi<br>Disable<br>Stat <u>u</u> s | ph-S<br>gh-S<br>gh-S                                                                                     |                        |           |                                                            |          |             |       |
| EAM : Team #<br>Local Area Conne<br>Local Area Conne<br>Local Area Conne<br>Local Area Conne<br>Local Area Conne<br>Local Area Conne | #O<br>ection LAN or Hi<br>ection 1 LAN or Hi<br>ection 2 LAN or Hi<br>Disable<br>Status<br>Repair                      | յի-Տ<br>յի-Տ<br>սի-Տ                                                                                     | n context              | menu a    | nd open                                                    | prop     | erties.     |       |
| EAM : Team #<br>Local Area Conne<br>Local Area Conne<br>Local Area Conne                                                             | #0<br>ection LAN or Hi<br>ection 1 LAN or Hi<br>ection 2 LAN or Hi<br>ection 2 LAN or Hi<br>Disable<br>Stat <u>u</u> s | յի-Տ<br>յի-Տ<br>սի-Տ                                                                                     | n context              | menu a    | nd open                                                    | prop     | erties.     |       |

Users Manual –evo1050, evo2050, evo2150, evo4050, evo4070, evo6040, evo8050 and evo12040 © SVS-VISTEK GmbH Choose Internet Protocol (TCP/IP) and click Properties

| Connect using:    |                                                                     |             |                          |
|-------------------|---------------------------------------------------------------------|-------------|--------------------------|
| TEAM : Tea        | o# me                                                               |             | Configure                |
| This connection u | ses the following ite                                               | ms:         |                          |
| ST Network        | Monitor Driver<br>Protocol (TCP/IP)                                 |             |                          |
| <                 | .141                                                                |             | >                        |
| Install           | Uninsta                                                             |             | Properties               |
| Description       | 25<br>2012 31 1 3                                                   | 150         | -                        |
| wide area netw    | ontrol Protocol/Inte<br>ork protocol that pro<br>interconnected net | ovides comm | ANY ACCOUNT OF A COMPANY |
|                   | otification area when<br>this connection ha                         |             |                          |

Setup IP address and Subnet mask and press OK

| ieneral                                                                                                    |                    |                                                                                   |
|----------------------------------------------------------------------------------------------------|--------------------|-----------------------------------------------------------------------------------|
|                                                                                                    | therwise, you nee  | automatically if your network supports<br>d to ask your network administrator for |
| O <u>O</u> btain an If                                                                                                    | P address automa   | itically                                                                          |
| O Use the following of the following of the following     | owing IP address:  |                                                                                   |
| <u>I</u> P address:                                                                                                    |                    | 169.254.1.1                                                                       |
| S <u>u</u> bnet mask:                                                                                                    |                    | 255 . 0 . 0                                                                       |
| Default gatew                                                                                                    | iay:               |                                                                                   |
|                                                                                                    |                    |                                                                                   |
| and the second second s | S server address a |                                                                                   |
| The second second                                                                                                    | owing DNS serve    |                                                                                   |
| Preferred DNS                                                                                                    | 6 server:          | 2 0 10                                                                            |
| Alternate DNS                                                                                                    | server:            |                                                                                   |

#### Press OK

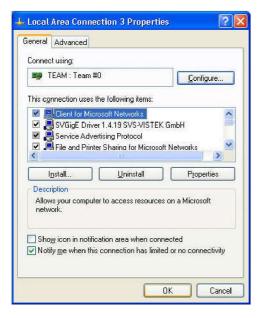

You are done !!

# 17 Appendix F

## **17.1 PC and OS Requirements**

It is recommended to use a **PC with Quad core CPU or better**. The camera is working also on lower frequencies but it might not deliver the full framerate in those cases. The operation system must be XP or Win 7. We don't support WIN 98/NT/2000 or older Operation systems. Linux driver is available, but require experienced user. Same is true for other OS, like VXworks.

### 17.1.1 Firewall considerations

The GigE Vision standard defines a communication based on UDP packets between a GigE Vision compliant camera and a host PC. Often PC firewalls are adjusted to be restrictive and not to allow for sending UPD packets from the outside of the PC to a port that has been opened by an application

Sometimes the firewall settings have been adjusted during installation of the operating system or afterwards such that the user will be asked if the UDP data stream should be enabled once a camera starts sending UDP packets to the PC. When clicking OK in response to that question the application will be added to a list of excep-

| General           | Exceptions                                    | Advanced                                                                             |
|-------------------|-----------------------------------------------|--------------------------------------------------------------------------------------|
| from ou<br>Genera |                                               |                                                                                      |
| Nam               | 1997 BACK 1997 AND                            |                                                                                      |
| <b>I</b> Fil      | e and Printer !                               | Sharing                                                                              |
| 0.000             | emote Assista                                 |                                                                                      |
|                   | emote Deskto                                  |                                                                                      |
|                   | /Capture                                      |                                                                                      |
|                   | /S GigE Exa                                   | mple                                                                                 |
| 100000000         | PnP Framewo                                   |                                                                                      |
|                   | P <u>r</u> ogram)<br>play a <u>p</u> otificat | Add Port       Edit       Delete         tion when Windows Firewall blocks a program |
|                   |                                               |                                                                                      |

tions. A firewall will let those applications communicate with network devices like a GigE Vision camera over the network. In case the Windows installation has been adjusted such that the user will not be asked when an outside device starts sending network packets to an application then that application has to be enabled manually in order to achieve the same as before. An appropriate dialog can be opened for example when right-clicking on the network icon in the tray and selecting "Change Windows". After clicking on the "Add Program ..." button the GigE Vision application can be searched for in a file explorer and it will be added to the list of Exceptions in the above dialog. Henceforth the communication to the GigE Vision compliant device will be enabled.

# 18 Appendix G

- 18.1 Firmware-Update with "GigE Update Tool.exe" program
  - Note: In order to work with the latest driver and SVCapture it might be necessary to UPDATE the firmware inside the camera. This can be done in the field. It is usually not necessary to send the camera in.
  - This program can also be used (after and including Version 1.4.23.61-1) to DOWNGRADE a camera in case to make the camera work for older driver version.

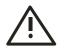

## Warnings:

- Camera must have power
- Camera must be accessable from PC via network
- Camera SHOULD NOT be used during programming procedure
- Camera SHOULD NOT be disconnected during programming procedure or be disconnected from network
- Programming software SHOULD NOT be stopped during procedure.

It might take up to some up to a minute until it is completed. Please wait.

Step1: Locate "svgigeup.exe" using Windows Explorer

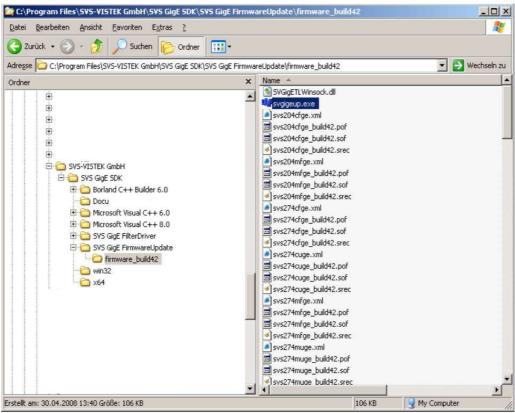

Users Manual –evo1050, evo2050, evo2150, evo4050, evo4070, evo6040, evo8050 and evo12040 © SVS-VISTEK GmbH

#### Step 2: Execute svgigeup.exe

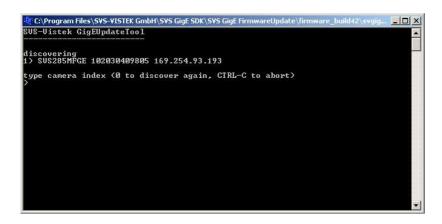

### Step 3: Select Camera (e.g. 1 and press Enter)

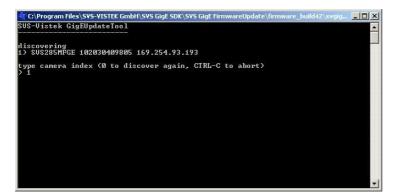

### Step 4: Wait and follow instructions

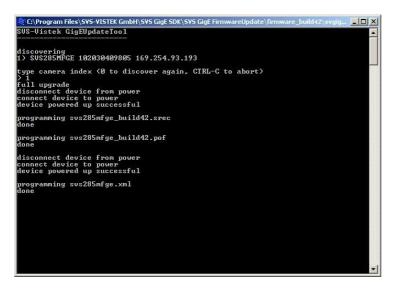

YOU ARE DONE!

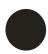

After programming it is recommended to start the camera again. This means you have to disconnect power and – after some seconds – power up again.

# 19 Appendix H Basic circuits for Hardware Interfacing

# **Use Hardwaretrigger connection on N1**

## For Strobe use OUT1

Using In- and Output MOSFETS e.g to drive directly a LED light source

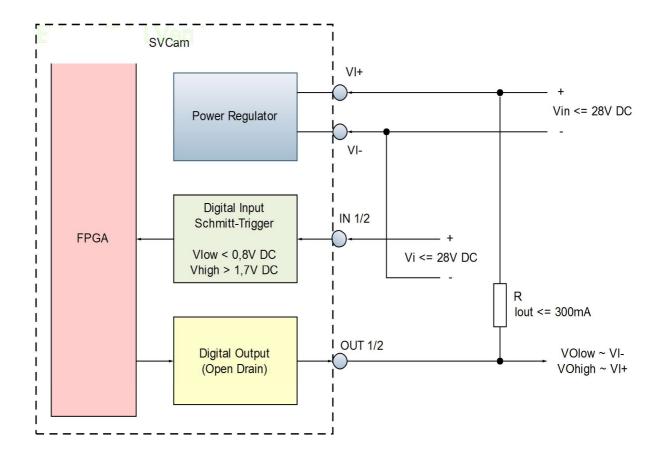

## **19.1 Safety Instructions**

• This section contains important information for the operator (user) and/or people around him/her to avoid personal injuries, or property damages against him/her or people around him/her by using this product correctly.

• Prior to use, read this section carefully to fully understand its instructions for correct use.

### Definition of markings

The meaning of each mark used in this instruction manual is given below

| DANGER  | This mark warns the user that improper use, indicated with this mark,<br>may cause death or severe personal injuries against the user or people<br>around him/her.         |
|---------|----------------------------------------------------------------------------------------------------|
| CAUTION | This mark warns the user that improper use, indicated with this mark, may cause personal injuries (*1) or material damages (*2) against the user or people around him/her. |

Notes

\*1: Personal injuries mean wounds, burns, electric shocks, and others for which the person injured need neither to be hospitalized nor to be cared for the long term.

\*2: Material damages mean any direct or consequential damages related to property or material loss.

| This mark indicates what the user SHOULD NOT DO. The details of things, which the user should not do, are described next to this mark.                                         |
|----------------------------------------------------------------------------------------------------|
| □□This mark indicates what the user MUST DO. The details of things, which the user must do, are described next to this mark.                                                   |
| This mark indicates that the user must be alert against a possible DAN-GER. The details of the DANGER, which the user must be aware of are described next to this mark.        |
| □□This mark indicates that the user is given a CAUTION against possible hazards. The details of the CAUTION, which the user must be aware of, are described next to this mark. |
|                                                                                                    |

Handling Precautions

### DANGER

If any overheating sign is observed, discontinue the use immediately. In the event that smoke, smell, or any other overheating sign is observed, turn the power switch of the system OFF immediately and remove the power cable(s) from the system connectors, like computer, camera, lightning. Do NOT try to continue to use the system. To do so in spite of clear signs of malfunction invites a fire, an electric shock hazard, or a serious damage to the system components. In such case, contact for repair service us or our dealer/distributor, from which you purchased the system. □If any malfunctioning sign is observed, discontinue the use immediately. Do NOT try to use the system when it is malfunctioning. (Ex. No images on the monitor) In the event of malfunction, turn the power switch of the system OFF immediately and remove the system power cables from the system components connectors. In such case, contact for repair service us or our dealer/distributor from which you purchased the system. □If any foreign object gets into the system components, discontinue the use immediately. In the event that liquids, small particles, or any other foreign objects get into the system components, do NOT try to continue to use the system. To do so invites a fire or an electric shock hazard. In that case, turn the pow-

er switch of the system components OFF immediately and remove the sys-

|                     | tem power cables from the system components connectors. After that, contact us or our dealer/distributor from which you purchased the camera                                                                                                    |  |  |  |  |
|---------------------|----------------------------------------------------------------------------------------------------|--|--|--|--|
|                     | for repair service/technical advice.                                                                                                    |  |  |  |  |
|                     | <ul> <li>Do NOT disassemble the system components.</li> <li>Do NOT attempt to pull apart; repair, or modify the system components<br/>on your own. To do so leads to a fire or an electric shock accident. Contact<br/>us or the dealer/distributor from which you purchased the camera for re-<br/>pair/modification.</li> </ul>                                                                                                    |  |  |  |  |
|                     | Do NOT supply any power than specified.<br>The system components are designed to work only under specified volt-<br>age. Do NOT attempt to drive the system components with the power oth-<br>er than specified. Operating the system components under power other<br>than specified invites a fire or a electric shock hazard.                                                                                                    |  |  |  |  |
|                     | Do NOT use the system components in a high-humidity environment.<br>Do NOT place the system components near a humidifier, or in other high-<br>humidity environment. To do so may cause a fire or an electric shock acci-<br>dent.                                                                                                    |  |  |  |  |
|                     |                                                                                                    |  |  |  |  |
|                     | If the system components are operated in the electromagnetic field, there<br>may be cases where noises (vertical, horizontal, or oblique stripes) may<br>appear to a video output or causes other malfunctions. In that case, take<br>preventive measures on the electromagnetic-wave generating source so<br>that the system components do not receive the interference by the elec-<br>tromagnetic- wave. Take extra precautions against electromagnetic-wave-<br>interference if the system components are used with a servomotor, invert-<br>er, or other electromagnetic-wave- generating equipment.                                                                                                    |  |  |  |  |
| Ŵ                   | Avoid giving a strong shock against the system components. If your sys-<br>tem components are used in the system where the connector are subject-<br>ed to strong repetitive shocks, the connector are possible to break down.<br>If you intend to use your system components in such a situation, make<br>sure to use an optional-connector-fixing-hardware to connect the connect-<br>or-plug to the system components body.                                                                                                    |  |  |  |  |
|                     | When the system components are not in use, put a lens or a lens-cap onto<br>the cam head so that the image pickup plane of CCD is protected from<br>dust, foreign object, or other flaw-causing object. If the glass plane (im-<br>age pickup plane) gets dirty, clean it with a cotton swab. When it needs to<br>be cleaned with a cleaner, be sure NOT to use any organic solvent other<br>than ethyl alcohol. Do not clean the other system components. In such a<br>case call us or the dealer/distributor from which you purchased the system<br>components for cleaning or cleaning instructions.<br>As a countermeasure against condensation, when the system components<br>are moved from a warm place to a cold place, take appropriate precau-<br>tions to prevent condensation from forming on the system components. |  |  |  |  |
| $\underline{\land}$ | Do not pull strongly the any cable nor swing it. The stress from pulling or<br>swinging may cause damage in the coating of the cable, or breaks in the<br>inside wires.                                                                                                    |  |  |  |  |
| Ŵ                   | Avoid short-circuiting its signal output. Otherwise, the system components might be damaged.                                                                                                    |  |  |  |  |
| Ŵ                   | If too much amount of light, (= the incoming light amount of 100 times or greater in comparison with standard light) enters CCD image pickup plane, video output might not be obtained. In such a case, take measures to reduce the amount of incoming light.                                                                                                    |  |  |  |  |

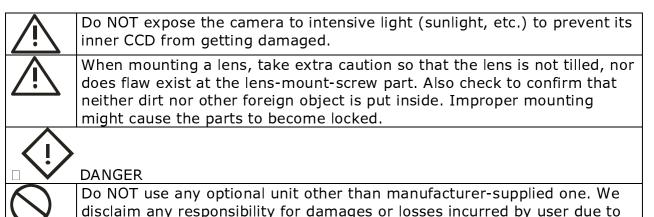

the use of unauthorized/unofficial option units supplied by a third party

#### RESTRICTION FOR USE

In case malfunction of this equipment (e.g. video output cut-off) can be expected to lead to significant accident, avoid using this equipment for such system integration use.

CASES FOR INDEMINITY (LIMITED WARRANTY). We shall be exempted from taking responsibility and held harmless for damages or losses incurred by user in the following cases. In case damages or losses are caused by fire, earthquake, or other acts of Gods, the act by third party, misuse by the user deliberately or erroneously, use under extreme operating conditions. In case indirect, additional, consequential damages (loss of expected interest, suspension of business activities) are incurred as results of malfunction of non-function of the equipment, we shall be exempted from assuming responsibility for such damages. In case damages or losses are caused by incorrect use, which is not in line with the instructions in this instruction manual. In case damages or losses are caused by malfunction resulting from band connection with other equipment.

In case damages or losses are caused by repair or modification done by the user.

#### IMPORTANT SAFETY INSTRUCTIONS

This device is designed and guaranteed to work under the temperature range of - 10 through 45 degree C. Avoid using the equipment beyond that limits.

Do NOT expose the camera's image-pickup-plane to sunlight or other intense light directly. Its inner CCD (charge-coupled device) might be damaged.

Do NOT exposure all system components to sunlight or other intensive light (UV, IR). In the event that any abnormal condition is observed, turn the power switch OFF immediately. Do NOT try to continue to use the system components. To do so in spite of clear signs of malfunction invites a fire, an electric shock hazard, or any other serious damage to the system components. In such case, contact us or our dealer/distributor that you purchased the system components from for repair service.

To clean the body of this equipment, make sure to turn all power switches OFF first. To remove stubborn stains, use a soft cloth soaked in diluted acid free detergent. After that, clean with a dry cloth.

In case the image-pickup-plane should be settled with fine dust, dirt, or scratched, ask our distributor for technical advice